## **ADVANCE - ADVANCE - ADVANCE XL**

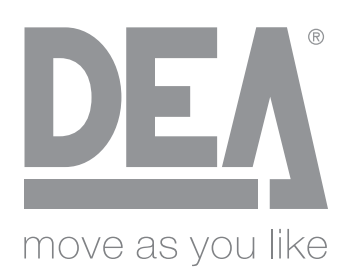

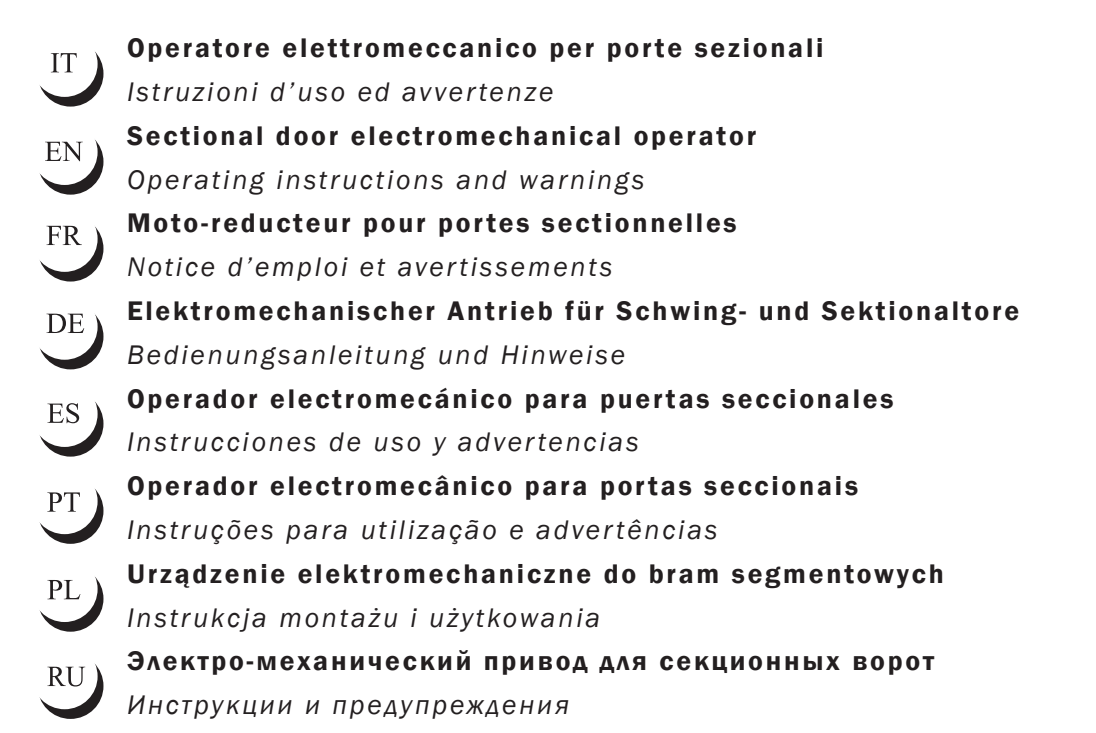

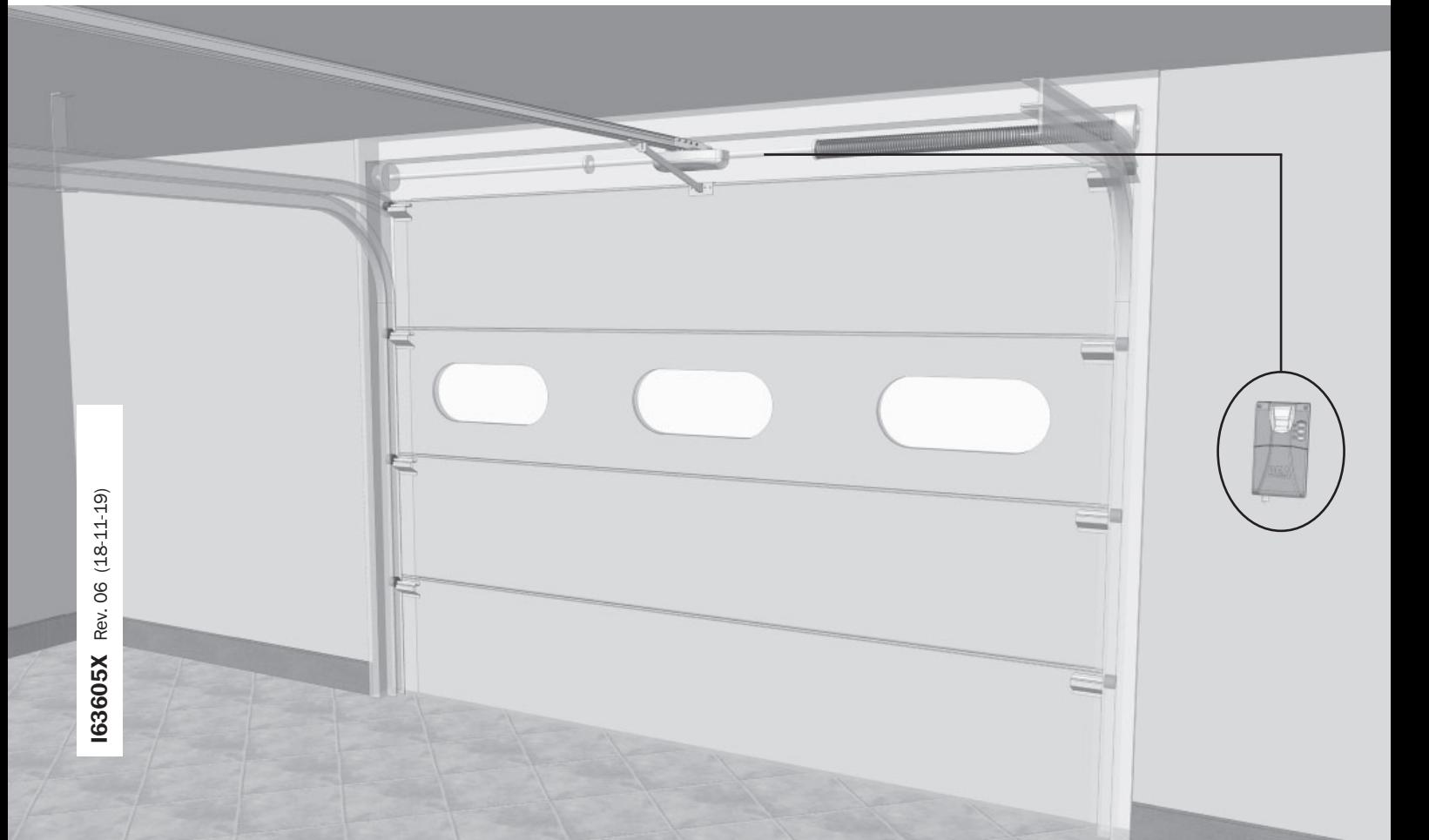

Электромеханический привод для секционных ворот Паспорт и инструкция по эксплуатации

#### Содержание

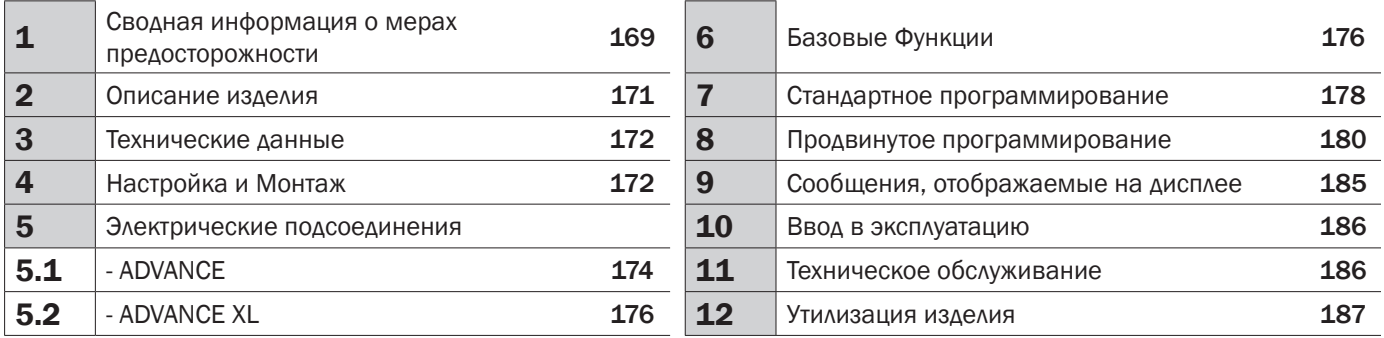

#### УСЛОВНЫЕ ЗНАКИ

⁄\

 $\overline{\mathbf{u}}$ 

В настоящем руководстве используются следующие условные знаки для указания на возможную опасность.

Важные замечания по технике безопасности. Несоблюдение данного условия может привести к травмам и даже к последним со смертельным исходом. Травмы. Несоблюдение указанных инструкций может привести к серьезному повреждению или даже разрушению продукции.

Важные замечания по технике безопасности. Контакт с напряжением питания может привести к серьезным травмам вплоть до непосредственных травм со смертельным исходом.

Важное примечание в отношении профессиональной установки, программирования и ввода в эксплуатацию.

### 1 ПРЕДУПРЕЖДЕНИЯ

ВНИМАНИЕ! ВАЖНЫЕ ИНСТРУКЦИИ ПО ТЕХНИКЕ БЕЗОПАСНОСТИ. ОЗНАКОМИТЬСЯ И ТЩАТЕЛЬНО СОБЛЮДАТЬ ВСЕ ПРЕДУПРЕЖДЕНИЯ <sup>И</sup> ИНСТРУКЦИИ, КОТОРЫЕ СОПРОВОЖДАЮТ ПРОДУКЦИЮ, ПОСКОЛЬКУ НЕПРАВИЛЬНАЯ УСТАНОВКА МОЖЕТ ПРИЧИНИТЬ УЩЕРБ ЛИЦАМ, ЖИВОТНЫМ ИЛИ ОБОРУДОВАНИЮ. ПРЕДУПРЕЖДЕНИЯ <sup>И</sup> ИНСТРУКЦИИ СОДЕРЖАТ ВАЖНУЮ ИНФОРМАЦИЮ ПО ТЕХНИКЕ БЕЗОПАСНОСТИ, УСТАНОВКЕ, ЭКСПЛУАТАЦИИ И ТЕХОБСЛУЖИВАНИЮ. РУКОВОДСТВО ИНСТРУКЦИЙ НЕОБХОДИМО ХРАНИТЬ ВМЕСТЕ С ТЕХНИЧЕСКОЙ ДОКУМЕНТАЦИЕЙ ДЛЯ ДАЛЬНЕЙШИХ КОНСУЛЬТАЦИЙ.

ВНИМАНИЕ Прибор может использоваться детьми старше 8 лет, людьми с ограниченными физическими, умственными или сенсорными способностями или любыми лицами без специального или необходимого опыта при условии должного присмотра или предоставления указанным лицам надлежащей подготовки по безопасному использованию прибора и должного понимания со стороны последних присущих опасностей при использовании.

ВНИМАНИЕ Пульт фиксированной установки, (кнопки и т.п.) должны быть расположены в недосягаемом для детей месте или на высоте минимум 150 см от пола. Не позволять детям играть с прибором, фиксированными командами управления или с системой радио-управления.

ВНИМАНИЕ Использование продукции в аномальных условиях,  $\frac{11}{11}$  предусмотренных заводом-производителем, может создать опасные ситуации; необходимо соблюдать условия, изложенные в настоящем документе инструкций.

### ПРЕДПОЛАГАЕМОЕ ИСПОЛЬЗОВАНИЕ:

Двигатель предназначен для автоматизации некоммерческих гаражных дверей, сбалансированных гаражных дверей со встроенной защитой от падения в пределах определенных технических ограничений.

**ВНИМАНИЕ DEA** System напоминает, что выбор, размещение и установка всех  $\angle$  составных устройств и материалов полностью собранной системы должны осуществляться в соответствии с Европейскими Директивами 2006/42/СЕ (Директива по машиностроению), 2014/53/UE (RED Директива). Для всех стран, не входящих в Европейский Союз, кроме выполнения национальных действующих норм, в целях обеспечения надлежащего уровня безопасности рекомендуется также соблюдать предписания, содержащиеся в вышеупомянутых Директивах.

ВНИМАНИЕ Ни при каких обстоятельствах не использовать прибор во  $\frac{1}{2}$  взрывоопасной среде или в местах, которые могут оказывать агрессивное воздействие и вызвать повреждения частей установки. Убедиться, что температура на месте установки соответствуют параметрам, указанным на этикетке продукции.

ВНИМАНИЕ При эксплуатации с командой "аварийная автоблокировка",  $\frac{1}{2}$  убедиться в отсутствии лиц в зоне перемещения автоматики.

ВНИМАНИЕ Убедиться, что в верхней части линии подачи установки имеется  $\overline{\Delta}$  переключатель или всеполярный термомагнитный автоматический выключатель, который обеспечивает полное отключение в условиях перенапряжения категории III.

ВНИМАНИЕ Для соблюдения соответствующих мер по электробезопасности  $\overline{\text{2D}}$  всегда прокладывайте кабель электропитания с напряжением 230 В на расстоянии (минимум 4 мм для оголенной части провода и 1 мм для изолированного) от низковольтных проводов (питание приводов, цепей управления, электрических замков, антенн, вспомогательныхустройств), закрепляяихспомощьюсоответствующих скоб вблизи клеммных панелей.

ВНИМАНИЕ Если кабель питания поврежден, он должен быть заменен <u>/! производителем или в уполномоченном сервисном центре производителя, либо в</u> любом случае лицом, имеющим должную квалификацию.

ВНИМАНИЕ Всякая операция монтажа, технического обслуживания, прочистки  $\overline{\Delta}$  или ремонтные работы всего оборудования должны осуществляться исключительно квалифицированным персоналом; работать всегда при отключенном питании, в строгом соответствии со всеми действующими стандартами в данном регионе, в которомосуществляетсямонтажоборудования, почастиэлектрическогооборудования. Очистка и техобслуживание, выполняемые со стороны пользователя, не должны выполняться детьми без присмотра.

ВНИМАНИЕ Использование запасных частей, не обозначенных производителем  $\frac{1}{10}$  DEA System, и/или неправильная сборка могут создавать опасность для людей, животных и вещей, а также привести к неисправности изделия; всегда используйте только запасные части, рекомендованные DEA System, и тщательно следуйте всем указаниям сборочной инструкции.

#### ПРЕДУПРЕЖДЕНИЕ В ОТНОШЕНИИ РЕГУЛИРОВКИ УСИЛИЯ:

<u>ЛАД Виденение регулировки усилия закрытия может привести к опасным</u> ситуациям. Необходимоуточнить, что увеличение усилия закрытия должновыполняться только квалифицированным персоналом. После выполнения регулировки, соблюдение значений нормативных ограничений должно определяться с помощью прибора для измерения усилия установки. Чувствительность обнаружения препятствий для двери можетбытьотрегулированавплавномрежиме (см. инструкциипопрограммированию). После каждой ручной регулировки усилия необходимо проверять работу устройства обнаружения препятствий. Ручная регулировка усилия может осуществляться только квалифицированным персоналом, выполняющим испытание измерения в соответствии со стандартом EN 12445. Изменение регулировки усилия должно быть документировано в руководстве машины.

ВНИМАНИЕ Соответствие устройства пределам по излучению помех,  $\overline{\text{2D}}$  предусмотренных стандартом EN 12453 обеспечивается только при использовании в комбинации с приводами, снабжёнными энкодером.

ВНИМАНИЕ Возможные внешние устройства для обеспечения безопасности, / используемые для ограничения ударных сил, должны соответствовать стандарту EN 12978.

ВНИМАНИЕСогласнодирективеЕвросоюза 2012/19/EG поутилизацииэлектрического и электронного оборудования (WEEE) данное электрическое устройство не подлежит утилизации вместе с бытовыми отходами. Пожалуйста, избавьтесь от этого продукта, передав его в соответствующий муниципальный пункт для возможной переработки.

ВСЕ, ЧТО ПРЯМО НЕ ПРЕДУСМОТРЕНО <sup>В</sup> РУКОВОДСТВЕ ПО УСТАНОВКЕ, ЗАПРЕЩЕНО. ПРАВИЛЬНАЯ РАБОТА ОБЕСПЕЧИВАЕТСЯ ТОЛЬКО ПРИ УСЛОВИИ СОБЛЮДЕНИЯ УКАЗАННЫХ <sup>В</sup> ДОКУМЕНТЕ ДАННЫХ. КОМПАНИЯ НЕ НЕСЕТ ОТВЕТСТВЕННОСТИ ЗА УЩЕРБ, ПРИЧИНЕННЫЙ <sup>В</sup> РЕЗУЛЬТАТЕ НЕСОБЛЮДЕНИЯ ИНСТРУКЦИЙ ДАННОГО РУКОВОДСТВА. СОХРАНЯЯ ОСНОВНЫЕ ХАРАКТЕРИСТИКИ ПРОДУКЦИИ, КОМПАНИЯ ОСТАВЛЯЕТ ЗА СОБОЙ ПРАВО ВНОСИТЬ <sup>В</sup> ЛЮБОЕ ВРЕМЯ ИЗМЕНЕНИЯ ДЛЯ ТЕХНИЧЕСКОГО, ПРОИЗВОДСТВЕННОГО <sup>И</sup> КОММЕРЧЕСКОГО УСОВЕРШЕНСТВОВАНИЯ, БЕЗ ОБНОВЛЕНИЯ НАСТОЯЩЕГО ВЫПУЩЕННОГО РУКОВОДСТВА.

### 2 ОПИСАНИЕ ИЗДЕЛИЯ

#### 2.1 Модели и комплектация

Под названием ADVANCE определяется группа электромеханических операторов на 24 В для автоматического открытия подпружиненной подъемное-поворотных и секционных дверей. Все моторизованные модели предполагают использование центральных блоков управления (серии NET). Привод ADVANCE предназначен для автоматизации некоммерческих гаражных дверей, сбалансированных гаражных дверей со встроенной защитой от падения и в пределах определенных технических ограничений.

#### Привод может использоваться на следующих типах дверей:

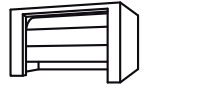

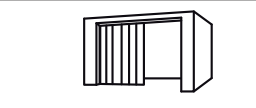

Секционные двери Боковые подъемно-поворотные двери

Проверяет "Содержание упаковки" (Рис. 1) сравнивая с вашей продукцией, что может быть полезным во время сборки.

#### 2.2 Транспортировка и хранение

Оборудование ADVANCE всегда поставляется упакованным в коробки, которые обеспечивают адекватную защиту; уделять в любом случае внимание на любые указания, которые могут предоставляться на самой коробке упаковки для хранения и обработки грузов. Оборудование поставки может изменяться в зависимости от версии и типа рейки скольжения по сравнению с проиллюстрированной в данном руководстве. Привод следует хранить/транспортировать в положении лежа при -20°C до + 40°С и с относительной влажностью RF 20 - 80% при отсутствии конденсации. Максимальная высота штабеля, представляя 6 моторных голов, 6 реек скольжения или 6 полных Комплектов, упакованных в картонные коробки. Уложенные в штабель блоки должны быть защищены от опрокидывания.

### 3 ТЕХНИЧЕСКИЕ ДАННЫЕ

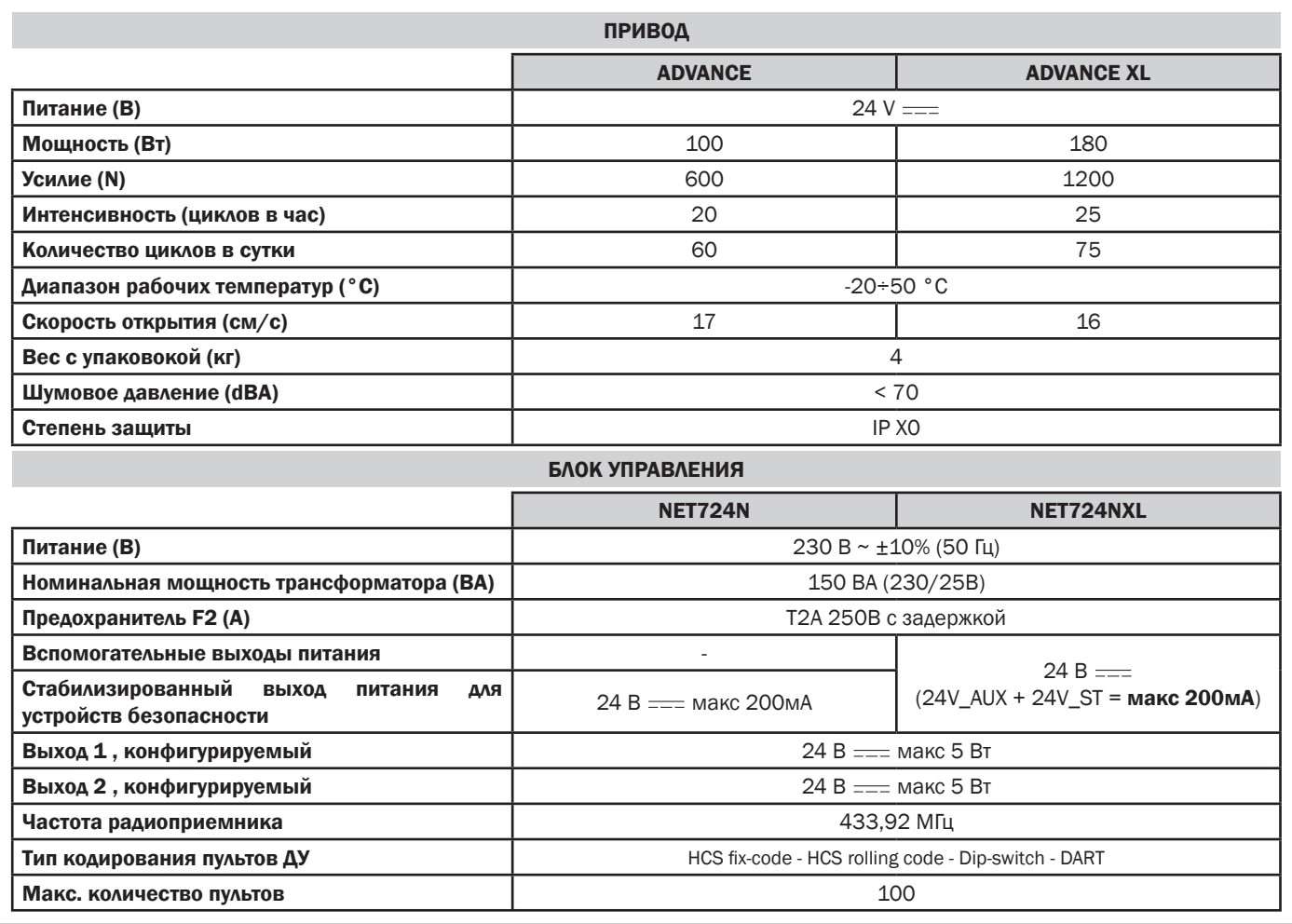

### 4 УСТАНОВКА И МОНТАЖ

#### 4.1 Для удовлетворительного монтажа изделия необходимо:

• Привод может быть установлен на гаражной двери только в идеальных механических условиях:

Дверь должна быть тщательно проверена - а именно: пружины, колеса/колесные опоры, тросы и шарниры - на предмет износа и повреждений. Кроме того, убедиться, что все резьбовые соединения затянуты прочно и стабильно.

#### • Убедиться в плавном открытии и балансировании двери:

Ручное движение двери должно легко выполняться вдоль всего хода самой двери;

Если останавливается в положении открытия, закрытия или в любом промежуточном положении, дверь должна сохранять требуемое положение без какого-либо движения.

Перед установкой приводов, в случае замечания повреждений - износа или трудностей в скольжении ворот, немедленно прекратить их использование и отремонтировать дверь усилиями квалифицированного персонала!

- Убедиться, что размеры привода/рейки скольжения (Рис. 8a d) совместимы с выбранной областью для монтажа.
- Для питания оборудования необходим штекер с подачей электропитания на 230 В. Последний должен быть установлен квалифицированным электриком на раст. 50см от центрального блока управления.

ПРИМЕЧАНИЕ: Стандартная установка привода "ADVANCE" разработана с головой двигателя к боковой двери, в этом  $\overline{\mathbf{u}}$ случае имеется минимальное расстояние для подключения к центральному блоку управления. Если монтажное положение не позволяет выполнить стандартное крепление, привод можно повернуть на 180° с головой двигателя по направлению к центру гаража. В этом случае необходимо следовать инструкциям ниже.

#### Предупреждение: Стандартная установка (Fig. 5a)

СТАНДАРТНАЯ установка привода "ADVANCE" разработана с головой двигателя в направлении к двери и с рейкой скольжения к центру гаража.

#### Предупреждение: Нестандартная Установка (Fig. 5b)

Если место установки не позволяет выполнять монтаж в Стандартном положении, привод необходимо повернуть и установить его "традиционном" способом.

В этом случае, сохраняя рычаг разблокировки в рабочем положении (заблокированном), поднять и повернуть его на 180° (Рис. 5), а затем установить его на место. Теперь рейка скольжения может быть установлена с натяжителем цепи к косяку двери. После выполнения вышеуказанного продолжить установку с точки 4.2.

### 4.2 Подготовка к установке (Fig. 8)

- Измерить ширину двери и отметить центральную линию с помощью отметки на верхней кромке двери, а также на перемычке.
- Совет для правильной сборки рейки скольжения в продольной оси двери. Полностью открыть дверь гаража и установить отметку на верхней кромке двери, а также на потолке.
- Открыть и полностью закрыть дверь, определяя самую высокую точку (TLP) двери. "TLP" является точкой с наименьшим расстоянием между краем двери и потолком.
- Оптимальное расстояние между TLP и рейкой скольжения/головой двигателя составляет 10-20мм Рекомендуется сохранить угол, равный (или меньше) 30° между рычагом перемещения и рейкой скольжения, установленной на потолке.
- Убедиться, что в собранном виде рейка скольжения расположена совершенно горизонтально по отношению к потолку.
- Если установка выполняется в соответствии с другими, не предусмотренными, требованиями и условиями, может возникнуть необходимость использовать углы и/или дополнительные солнечные кронштейны. Все любые дополнительные кронштейны должны быть обязательно обрезаны, зачищены и установлены, как показано на рис. 8.
- Из соображений безопасности, рез опорных кронштейнов необходимо всегда выполнять значительно ниже отверстия, которое будут использоваться для крепления (Рис. 8d).

#### 4.3 Монтаж

#### МОНТАЖ РЕЙКИ СКОЛЬЖЕНИЯ (Fig. 3)

Соединить две половины рейки с помощью соединения (проявлять осторожность в отношении направления ввода) и надавить до упора в рейке.

#### РЕГУЛИРОВКА РЕМНЯ НАТЯГИВАНИЯ (Fig. 4)

Натяжение ремня регулируется натяжным устройством, расположенным в конце рейки скольжения. Во избежание повреждения механической системы привода, ремень не следует растягивать чрезмерно.

#### МОНТАЖ РЕЙКИ СКОЛЬЖЕНИЯ К ПОТОЛКУ (Fig. 8)

Установить рейку скольжения с ремнем по центру относительно вашей двери.

Примечание: Центр гаража и центр двери могут быть разными.

Использовать инструменты и крепежные материалы, соответствующие условиям места установки.

#### МОНТАЖ ГОЛОВЫ ДВИГАТЕЛЯ НА РЕЙКУ СКОЛЬЖЕНИЯ, ЗАКРЕПЛЕННУЮ НА ПОТОЛКЕ (Fig. 7)

Установить голову двигателя на рейку скольжения, установленную на потолке. Соблюдать осторожность при установке вала двигателя в седле, убедившись, что положение является правильным. Закрепить голову двигателя с помощью поставленных в комплекте винтов. Голова двигателя может быть подключена посредством своего кабеля к заземлению, а затем фиксироваться к рейке скольжения.

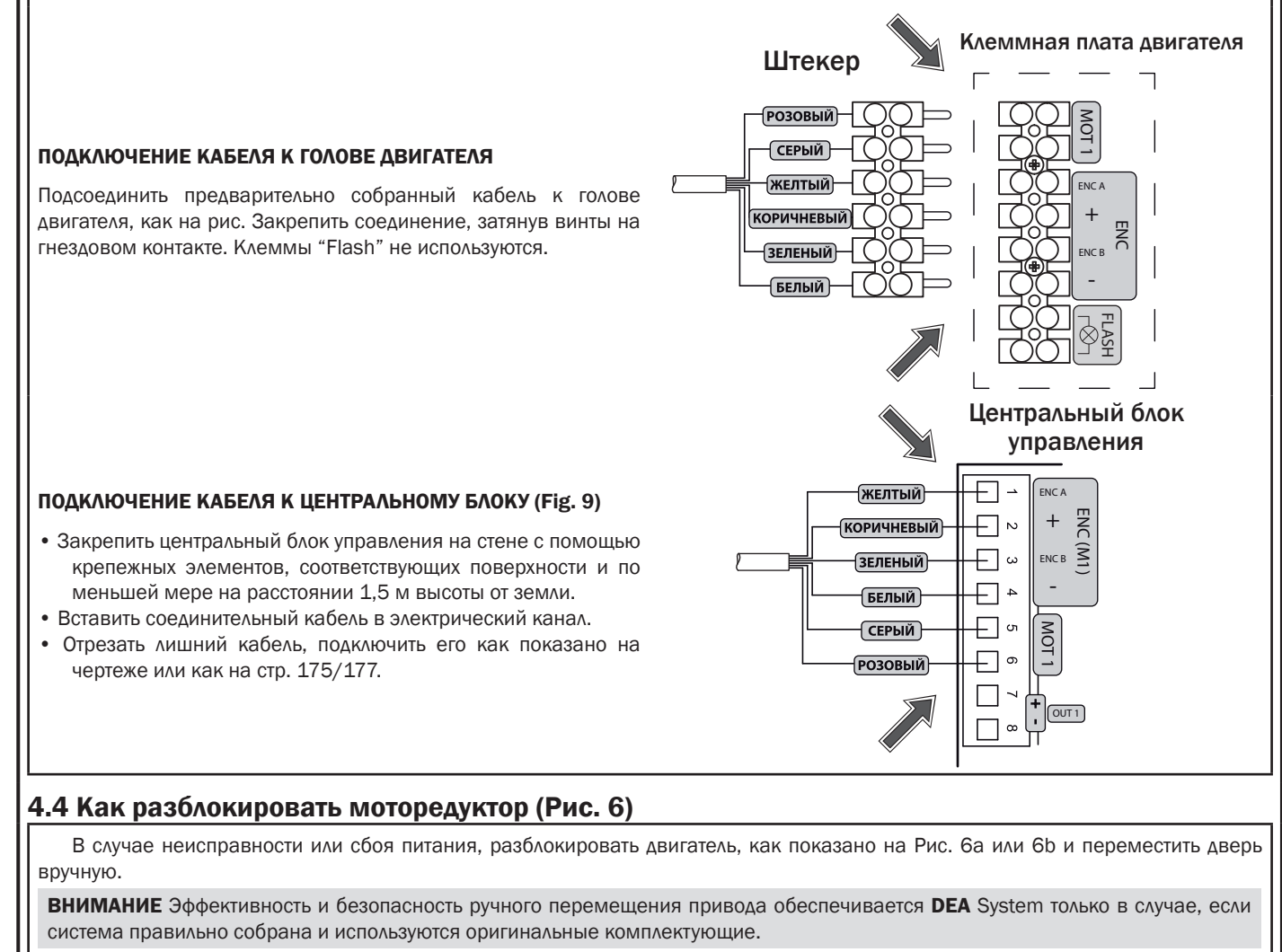

#### ЭЛЕКТРИЧЕСКИЕ ПОДКЛЮЧЕНИЯ ДЛЯ ADVANCE  $5.1$

! Опасность неисправностей и сбоев из-за неправильной установки !

! Опасность получения травм и повреждений оборудования от поражения электрическим током!

Выполняйте электрические подключения, следуя инструкциям, приведенным в "Таблице 1", и используя схема (стр. 175).

ВНИМАНИЕ Для соблюдения соответствующих мер по электробезопасности всегда прокладывайте кабель электропитания с напряжением 230В на расстоянии (минимум 4 мм для оголенной части провода и 1 мм для изолированного) от низковольтных проводов (питание приводов, цепей управления, электрических замков, антенн, вспомогательных устройств), закрепляя их с помощью соответствующих скоб вблизи клеммных панелей.

ВНИМАНИЕ Выполните подсоединение к сети 230В ~ ± 10% 50 Гц с помощью всеполярного выключателя или другого устройства, которое гарантирует всеполярное отключение от сети с расстоянием открытия контактов равным Змм..

#### $1 - 2 - 3 - 4$ Выход энкодера двигателя 1  $L(m)$  $5 - 6$ Выхол лвигателя 1  $7(+)$  $7-8$ Выход 1, конфигурируемый 24 В == макс. 5 Вт (см. РО66 по выбираемым значениям)  $8( - )$  $9 - N.0$ других команд и/или дополнительных<br>по сравнению со стандартной, BXOA A/VR  $9 - 13$ Input 4. Не используется если установка требует Смотреть раздел "Продвинутое желаемого функционирования. 13 - Com  $10 - N.0.$ программирование" возможно настроить любой  $10 - 13$ Input 3. Не используется  $13 - Com$  $11 - N.0.$ Input 2 START. В случае срабатывания вызывает открытие или закрытие привода.  $\overline{\text{START}}$  $11 - 13$ Он может функционировать в реверсивном режиме (РО49=0) или пошаговом  $13 - Com$ (P049=1). случае, Input 1 PHOTO 1. Когда вход включён (смотрите РО50 в таблице параметров),  $12 - N.C.$ активация входа РНОТО 1 вызывает: реверсирование движения (во время  $-0$  O-<br>PHOTO  $12 - 13$ закрывания), остановку движения (во время открывания), препятствует запуску  $\infty$  $13 - Com$ (когда ворота закрыты) Если не используется, перемкнуть  $14( - )$ Стабилизированный выход 24 В = постоянного тока для питания тестируемых устройств безопасности 14-15  $+24V$  ST  $max 200mA$  $15 (+)$  $16 (+)$ 16-17 Выход 2, конфигурируемый 24 В = макс. 5 Вт (см. РО62 по выбираемым значениям)  $17(1)$  $\mathsf{Y}$  $18$ Вход сигнала антенны радио 19  $\perp$ Вход заземление антенны радио **CON 1**  $\bigoplus$ Соелинение с металлическими частями приволов (заземление) CON<sub>2</sub>  $25V \sim$ 25 В ~ ввод питания от трансформатора CON<sub>3</sub> Выход для подсветки CON<sub>4</sub> Вход для разъема NET-NODE / MEMONET CON<sub>5</sub> Вход для разъема NET-EXP Перемычка (Jumper) выбора режима работы: J4 (jumper) (закрыто) = Нормальная эксплуатация;  $\boxed{\blacksquare}$  (открыто) = Режим программирования;

#### Таблица 1 "подсоединение к клеммным панелям"

### ЭЛЕКТРОСХЕМА ADVANCE

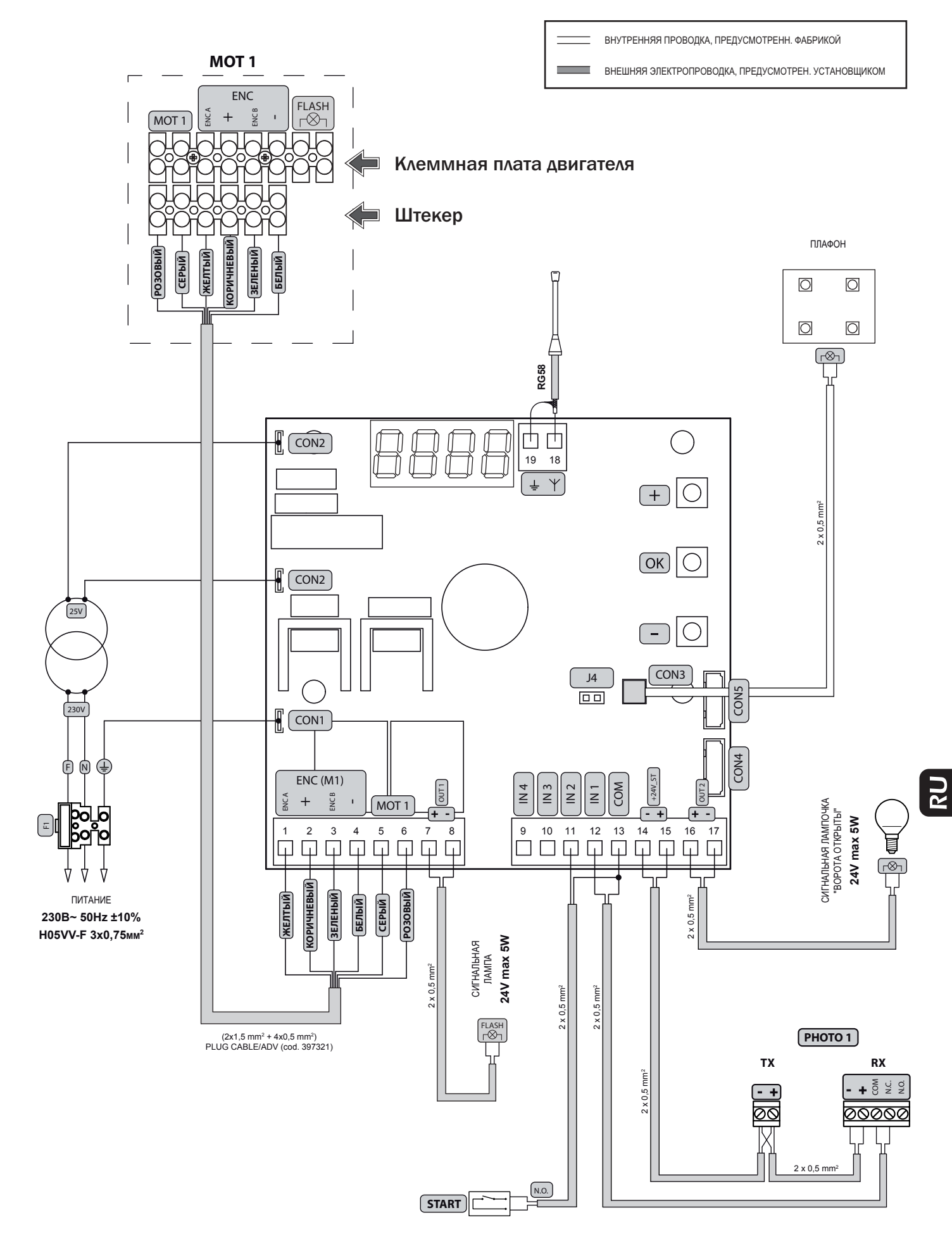

### **5.2 ЭЛЕКТРИЧЕСКИЕ ПОДКЛЮЧЕНИЯ ДЛЯ ADVANCE XL**

! Опасность неисправностей и сбоев из-за неправильной установки !

! Опасность получения травм и повреждений оборудования от поражения электрическим током!

Выполняйте электрические подключения, следуя инструкциям, приведенным в "Таблице 2", и используя схема (стр. 177).

ВНИМАНИЕ Для соблюдения соответствующих мер по электробезопасности всегда прокладывайте кабель электропитания с напряжением 230В на расстоянии (минимум 4 мм для оголенной части провода и 1 мм для изолированного) от низковольтных проводов (питание приводов, цепей управления, электрических замков, антенн, вспомогательных устройств), закрепляя их с помощью соответствующих скоб вблизи клеммных панелей.

ВНИМАНИЕ Выполните подсоединение к сети 230В ~  $\pm$  10% 50 Гц с помощью всеполярного выключателя или другого устройства, которое гарантирует всеполярное отключение от сети с расстоянием открытия контактов равным Змм..

#### Таблица 2 "подсоединение к клеммным панелям"

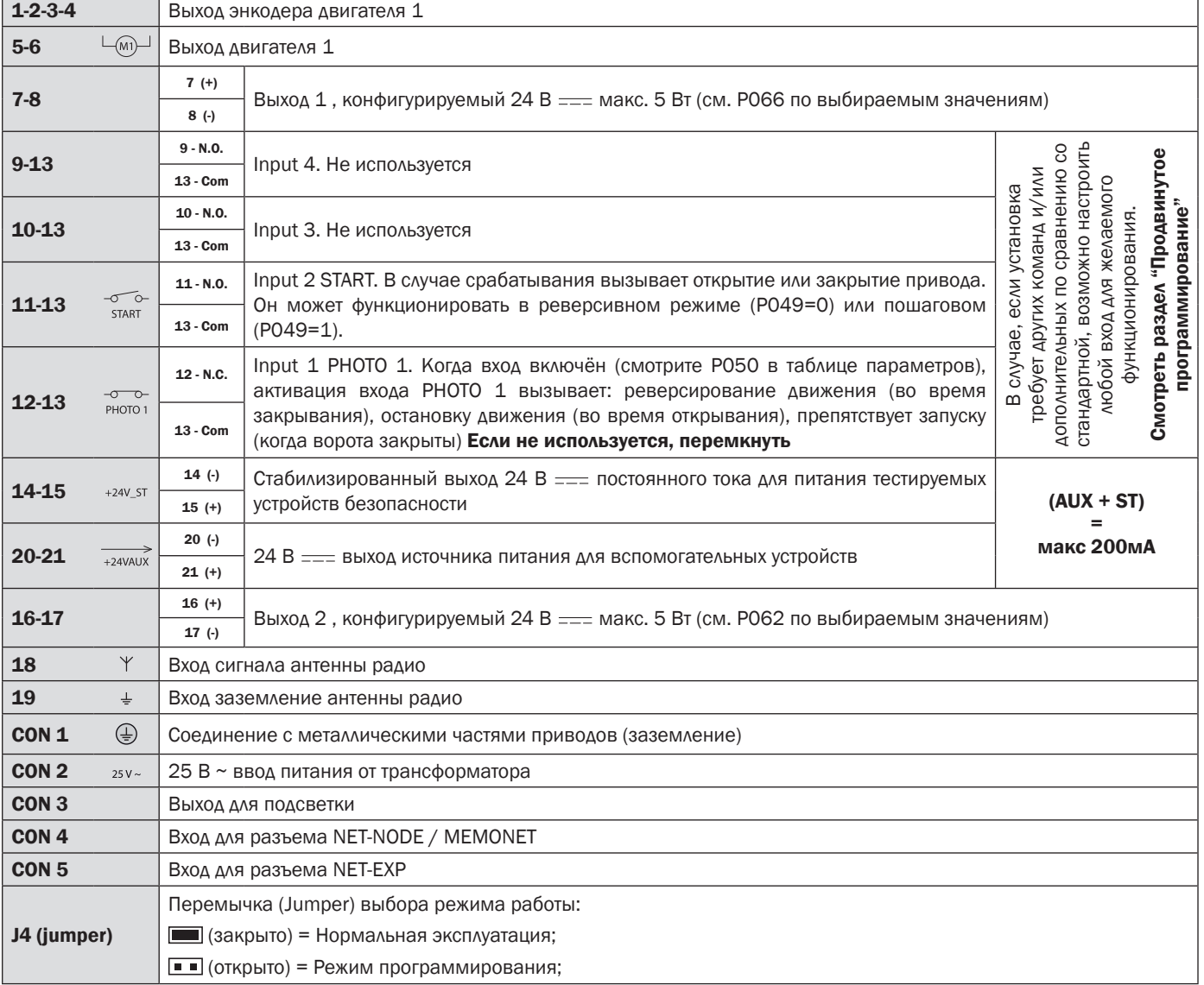

### 6 БАЗОВЫЕ ФУНКЦИИ

После установки двигателя и выполнения электрических подключений и регулировок будет возможно управлять воротами напрямую при помощи кнопок, расположенных на электрической распределительной коробке.

Внимание: Если установка требует использование команд, отличных от стандартных, можно выполнить конфигурацию кнопок ▲ (вверх) и ▼ (вниз) для требуемого режима эксплуатации.

См. таблицу "параметры конфигурации входов" на стр. 188.

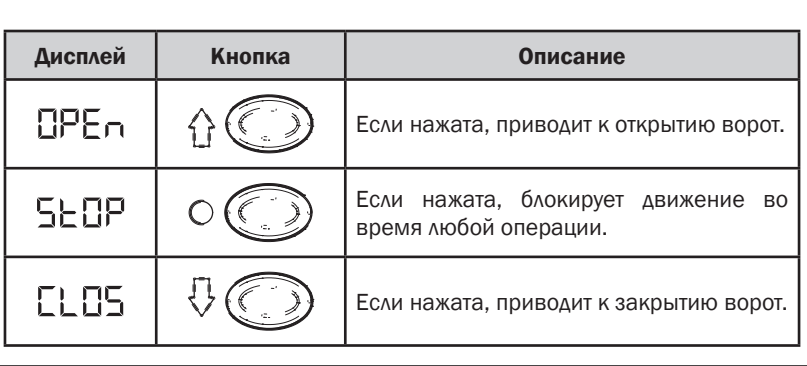

### ЭЛЕКТРОСХЕМА ADVANCE XL

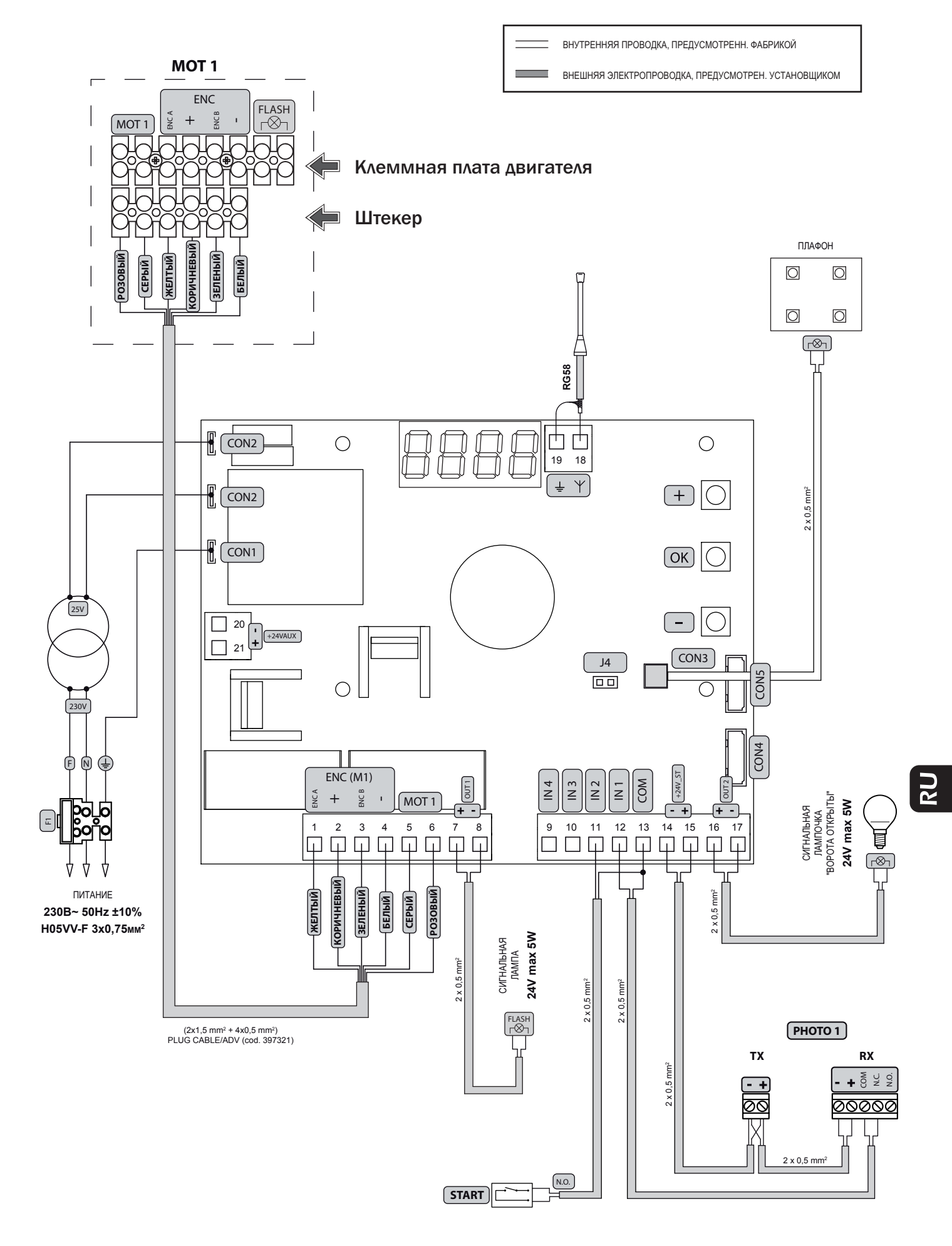

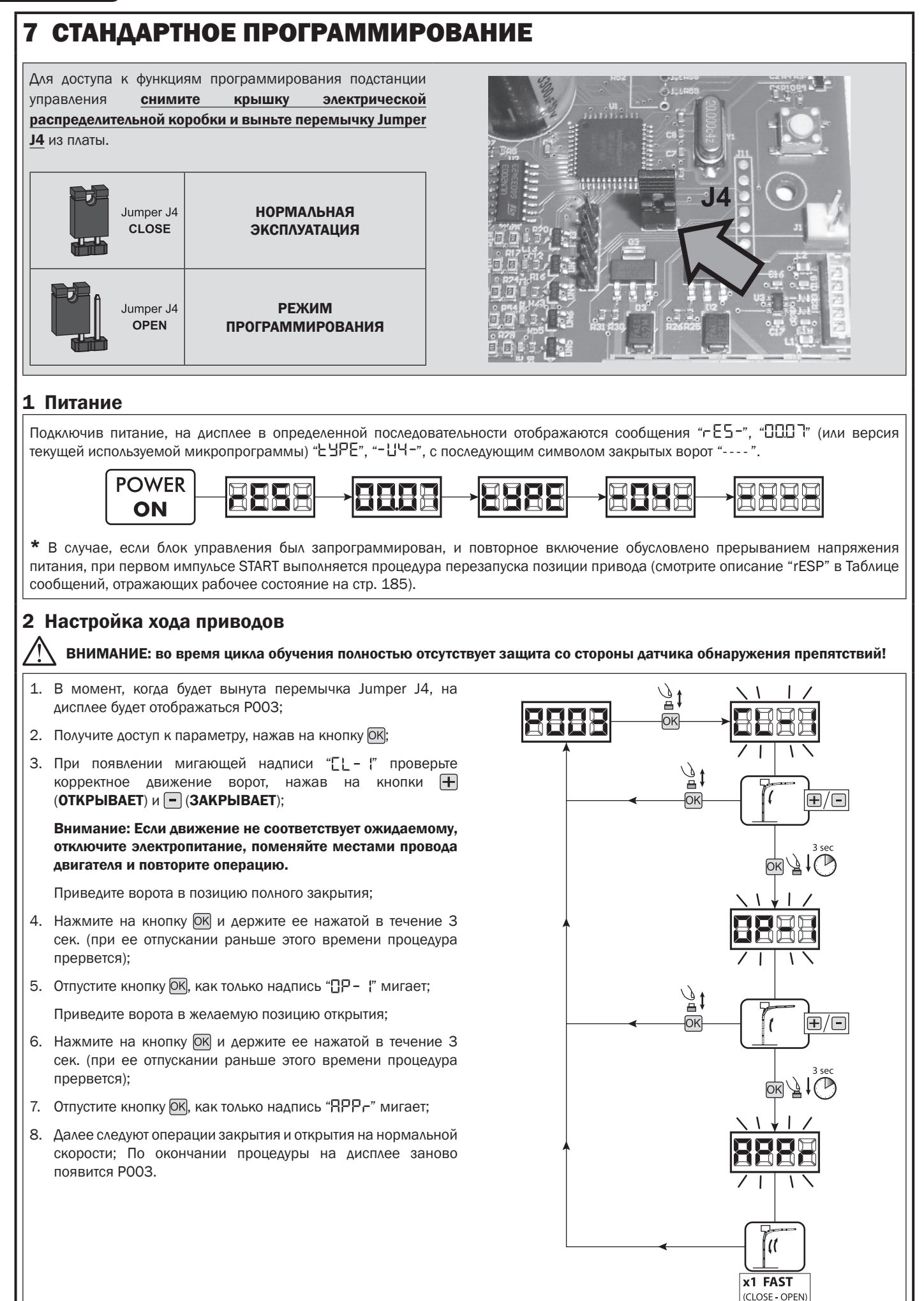

### 3 Настройка передатчиков

- 1. Прокручивайте параметры кнопками  $\bigoplus$  и - пока на дисплее не появится РОО5;
- 2. Войдите в режим параметра, нажимая кнопку ОК;
- 3. При появлении мелькающей надписи " LER-" нажмите на кнопку передатчика, который необходимо внести в память;
- 4. На дисплее появится сокращённое название только что сохранённого в памяти передатчика и затем мелькающая надпись "LER-";
- 5. Повторите операцию, начиная с пункта 3, для возможных других передатчиков, которые необходимо сохранить в памяти;
- 6. Завершите процесс запоминания. подождав 10 сек. до визуализации на дисплее надписи "РООЗ".

Внимание: В случае передатчика динамическим кодом (роллинг) кодирования приёмник можно настроить на приём сигнала, подав импульс на спрятанную кнопку передатчика, уже сохранённого в памяти.

Внимание: при использовании персонализированных пультов ДУ, после ввода РОО5 запись первого персонализированного пульта ДУ возможна только нажатием на его скрытую кнопку. Впоследствии, только персонализированные пульты ДУ с тем же ключом шифрования могут быть запомнены (через обычную процедуру), если  $H$  $\theta$ осуществлялся сброс памяти пультов ДУ (РОО4).

#### 4 Аннулирование всех передатчиков

- 1. Прокручивайте параметры кнопками  $\Box$  и  $\Box$ , пока на дисплее не появится РОО4;
- 2. Войдите в режим параметра, нажимая кнопку ОК);
- 3. При появлении мелькающей надписи  $"E$ Ro $E"$ . удерживайте нажатой кнопку ОК;
- 4. Отпустите кнопку ОК, как только надпись "[ $Rn$ ] прекратит мелькать;
- 5. Все занесённые в память передатчики были аннулированы (на дисплее появится РОО4).

#### 5 Программирование завершено

ВНИМАНИЕ По окончании процедуры программирования переключите заново Jumper J4 до тех пор, пока на дисплее не появится символ "- - - - ", и закройте крышку электрической распределительной коробки. Теперь автоматическое управление находится в ожидании команд для нормальной работы.

Для выполнения операций "Расширенного программирования" (изменяет параметры, блокирует/ разблокирует программирование, конфигурирует входы и т.д.) перейдите на страницу 180.

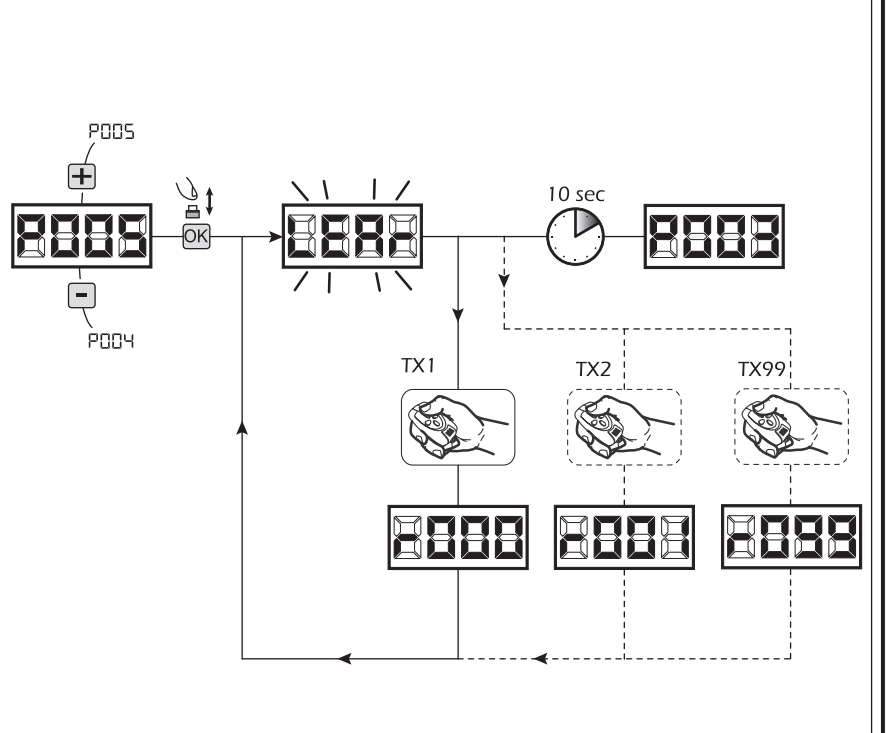

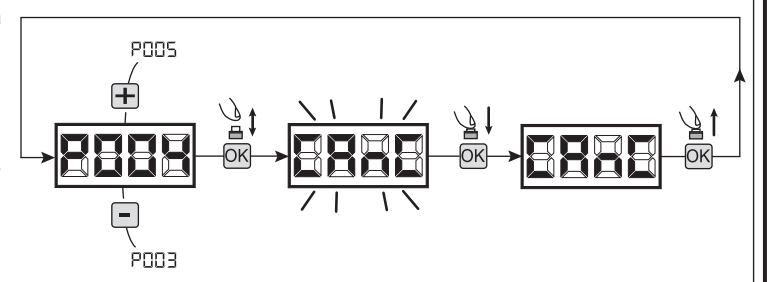

**D** 

### 8 ПРОДВИНУТОЕ ПРОГРАММИРОВАНИЕ

Далее описываются некоторые процедуры программирования, связанные с управлением памяти команд радиоуправления и расширенной конфигурацией входов управления.

Для доступа к расширенным функциям программирования подстанции управления выньте перемычку Jumper J4 из платы. Кнопками + и -, перейдите на РОО5 и держите нажатой кнопку + в течение 5 секунд (таким образом все параметры являются видимыми и изменяемыми).

#### 1 Визуализация состояния входов и счётчика манёвров

- 1. Прокрутить параметры с помощью кнопок  $\Box$  и  $\Box$  до отображения на дисплее РО13:
- 2. Выполнить доступ к параметру, нажав на кнопку ОК;
- 3. На дисплее отобразится "Состояние входов" (убедиться в их правильности):

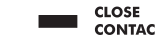

4. Повторно нажать на кнопку ОК;

OPEN<br>CONTACT

5. На дисплее отображается "Общий счетчик операций" **LEYE** с последующим мультипликатором ПЦL L

Для расчета количества выполненных операций, два указанных значения необходимо умножить.

Например:  $E[Y] = 120x10 = 1200$  выполненных операций

- 6. Повторно нажать на кнопку ОК;
- 7. На дисплее отображается "Счетчик техобслуживаний" ПЕЧЕ, выполненных с мультипликатора ПЦЕЕ

Для расчета количества оставшихся операций до запроса на техобслуживание, два указанных значения необходимо умножить.

Например:  $\Pi$ [У] = 1500х1 = 1500 операций, выполнения необходимых ДЛЯ **AO** запроса вмешательства операции техобслуживания

8. Для выхода из параметра (на дисплее появится РО13), нажать на кнопку ОК.

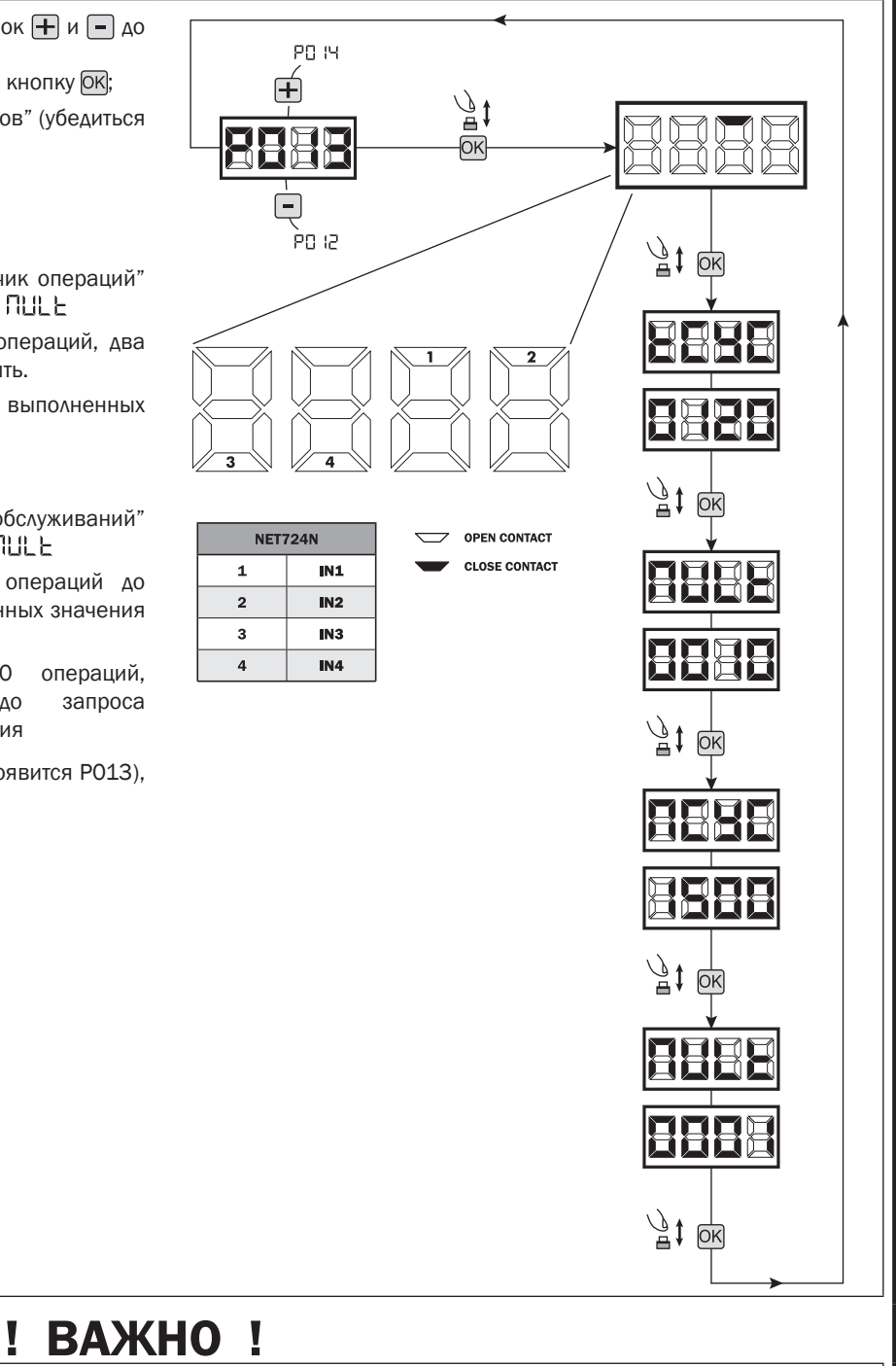

- 1. Прокручивайте параметры кнопками и пока на дисплее не появится РО28;
- 2. Войдите в режим параметра, нажимая кнопку ОК);
- 3. Воздействуя на кнопки и задайте:
	- $-$  d000 = ADVANCE
	- $-$  d002 = ADVANCE XL

2 Выбор типа приводов

4. Подтвердите выбор нажатием на кнопку ОК (на дисплее появится РО28).

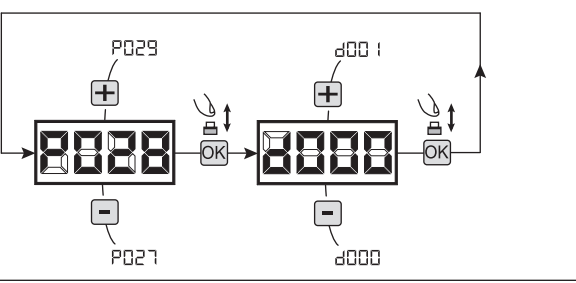

### 3 Выбор функционирования с или без энкодера  $\blacksquare$  ВАЖНО

- 1. С помощью кнопок  $\boxed{+}$  и  $\boxed{-}$  пролистайте список параметров до P029;
- 2. Войдите в параметр, нажав кнопку ОК;
- 3. С помощью кнопок  $\boxed{+}$  и  $\boxed{-}$ , установите:
	- d001=Энкодер на 1 канал;
	- d002=Энкодер на 2 канала;
- 4. Подтвердите ваш выбор нажатием кнопки ОК (дисплей снова отобразит "Р029").

#### 4 Выбор кодирования передатчика

- 1. Прокручивайте параметры кнопками  $\Box$  и  $\Box$  пока на дисплее не появится P027;
- 2. Войдите в режим параметра, нажимая кнопку ОК;
- 3. Выберите тип кодирования, воздействуя на кнопки  $\mathbf{F}$ и  $\mathbf{F}$ : - d000=фиксированный динамический (роллинг) код (

#### рекомендуемый);

- d001=полный динамический (роллинг) код;
- d002=микровыключатель;
- d003=DART;
- 4. Подтвердите выбор, нажимая на кнопку ОК (на дисплее появится P027).

Внимание: Если необходимо изменить тип кодирования, и если в памяти уже сохранены передатчики с другим кодированием, необходимо аннулировать сохранённые данные в памяти (P004) ПОСЛЕ того, как было установлено новое кодирование.

#### 5 Изменение параметров функционирования

Если необходимо изменить параметры функционирования:

- 1. Прокручивайте параметры кнопками  $\boxed{\color{red}+}$  и  $\boxed{\color{red}-}$ , пока на дисплее не появится желаемый параметр (напр. P032);
- 2. Войдите в режим параметра, нажимая кнопку ОК;
- 3. Воздействуя на кнопки  $\bigoplus$  и  $\bigcap$ , задайте желаемое значение;
- 4. Подтвердите выбор, нажав на кнопку ОК (на дисплее появится предварительно выбранный параметр).

Полный список "Параметров функционирования" смотрите в таблице на стр. 189.

#### 6 Поиск и удаление передатчика

- 1. Прокручивайте параметры кнопками  $\Box$  и  $\Box$ , пока на дисплее не появится P006;
- 2. Войдите в режим параметра, нажимая кнопку ОК; 3. Воздействуя на кнопки  $\Box$  и  $\Box$ , выберите передатчик,
- который необходимо аннулировать (напр.  $\lceil \cdot \cdot \rceil$ ]; 4. При появлении мелькающей надписи "-ПП-7".
- удерживайте нажатой кнопку ОК;
- 5. Отпустите кнопку ОК, как только появится надпись "  $r = -r$
- 6. Выбранный передатчик был удалён (на дисплее появится P006).

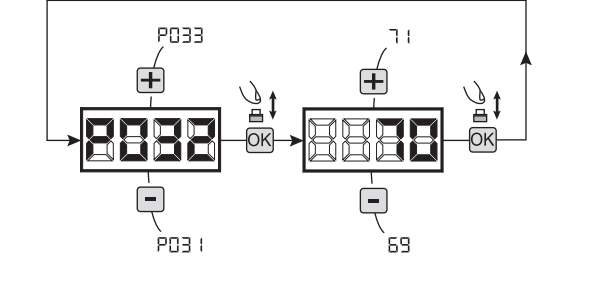

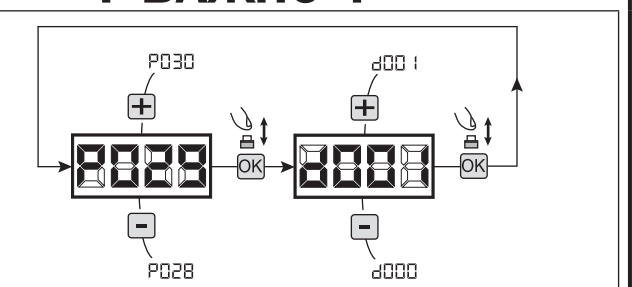

ann i

.<br>addd

POPR

**POP5** 

**POOT** 

égas

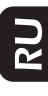

#### 7 Восстановление параметров по умолчанию

ВНИМАНИЕ По окончании процедуры дисплей будет заблокирован на мигающей надписи "[1 - {" и станет необходимо заново выполнить изучение хода двигателя перед выполнением любой другой операции.

#### 7.1 Восстановление рабочих параметров

- 1. Прокрутите параметры клавишами  $\Box$  и  $\Box$ , пока не увидите;
- 2. Перейти в настройки, нажав клавишу ОК;
- 3. Когда символ " НЕ !" замигает, нажмите и удерживайте клавишу ОК);
- 4. Отпустите клавишу ОК, как только слово "dEF !" перестает мигать; Все значения по умолчанию будут восстановлены в соответствии с выбранным типом привода, кроме параметров от P016 до P022;
- 5. По окончинии операции на дисплее отображается P007.

Внимание: После восстановления параметров по умолчанию, вы должны запрограммировать блок управления снова и настроить все рабочие параметры.

#### 7.2 Восстановление настроек по умолчанию "I/O" (входы / выходы)

- 1. Прокрутите параметры клавишами  $\Box$  и  $\Box$ , пока не увидите P010;
- 2. Перейдите в настройки, нажав клавишу ОК)
- 3. Когда слово "dEF2" замигает, нажмите удерживайте клавишу ОК);
- 4. Отпустите клавишу ОК, как только слово "dEF2" перестает мигать; Все значения будут установлены по умолчанию в соответствии с выбранным типом привода, но

только для параметров с P016 до P022;

5. По окончинии операции на дисплее отображается P010.

#### 8 Блокировка/Разблокировка доступа к программированию

Использование приёмников с кодированием микропереключателями (независимо от типа передатчиков, уже сохранённых в памяти) возможно блокировать и снимать блокировку доступа к программированию блока управления с целью предотвращения несанкционированного вмешательства. Установка радиомодуля на тип кодирования микропереключателями создаёт код блокировки/разблокировки, проверяемый блоком управления.

#### 8.1 Блокировка доступа к программированию enng 1. Прокручивайте параметры кнопками  $\Box$  и  $\Box$ , пока на дисплее не появится P008; 10 sec 2. Войдите в режим параметра, нажимая на кнопку ОК; 3. Дисплей попеременно отобразит надписи Р-06/Е-ЕЕ, чтобы указать, что блок управления в ожидании передачи кода ènnблокировки; 4. В течение 10 секунд нажмите CH1 "TX master", дисплей отобразит Р-ПБ/Ы-ПЕ до возвращения к списку параметров; 5. Доступ к программированию заблокирован.

ВНИМАНИЕ блокировка/разблокировка доступа к программированию может устанавливаться с помощью смартфона APP DEAinstaller. В этом случае устанавливается код установщика (отличный от нуля), который может быть разблокирован только с помощью APP.

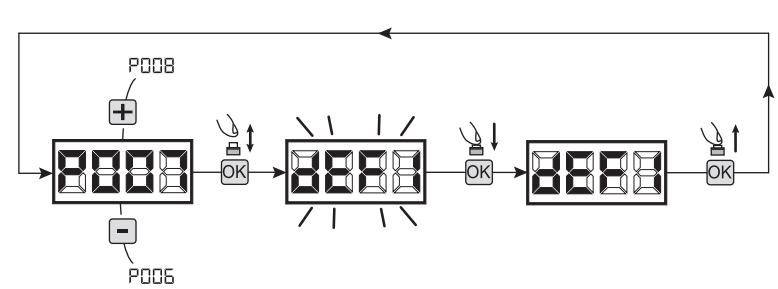

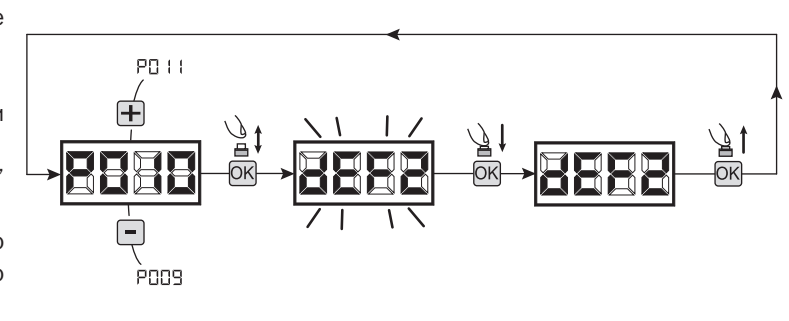

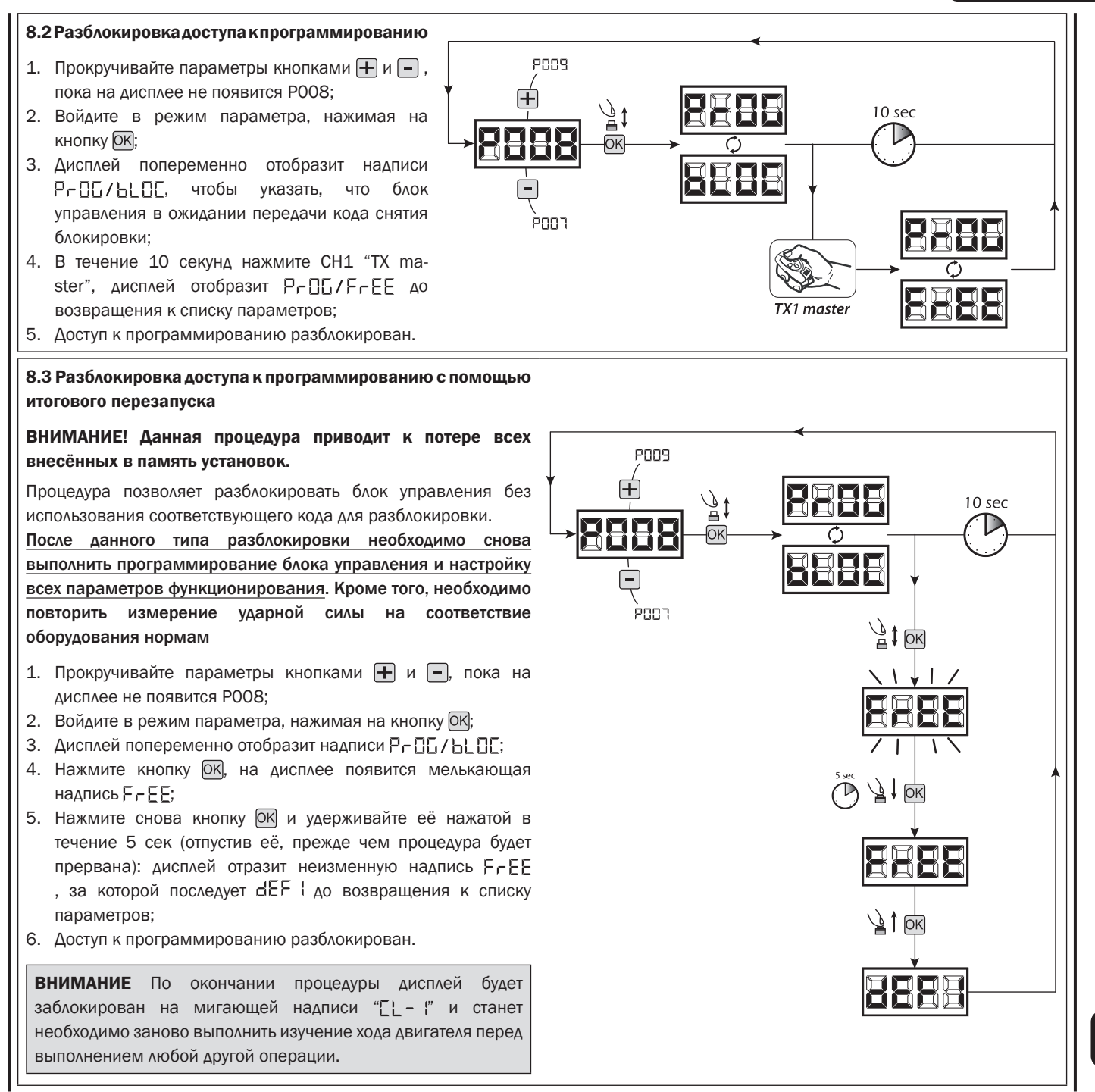

**N2** 

#### 9 Загрузка / выгрузка данных памяти

#### 9.1 Скачивание данных в блок внешней памяти (СКАЧАТЬ)

- 1. Прокрутите параметры клавишами  $\Box$  и  $\Box$ , пока не увидите P011;
- 2. Нажмите клавишу ОК, дисплей отобразит мигающее слово "dnl d";
- 3. Нажмите ОК снова и удерживайте ее в течение 5 сек (если вы отпустите ее ранее, процедура прекратится);
- 4. Отпустите кнопку ОК, как только слово "dnl d" перестанет мигать;
- Все контрольные конфигурации блока управления (тип привода, рабочие параметры, пульты, модель привода и т.д.) сохранятся во внешнем устройстве памяти

#### Внимание: Если во внешней памяти уже есть какие либо данные, то во время загрузки они будут перезаписаны.

5. По окончинии операции на дисплее отобразится P011.

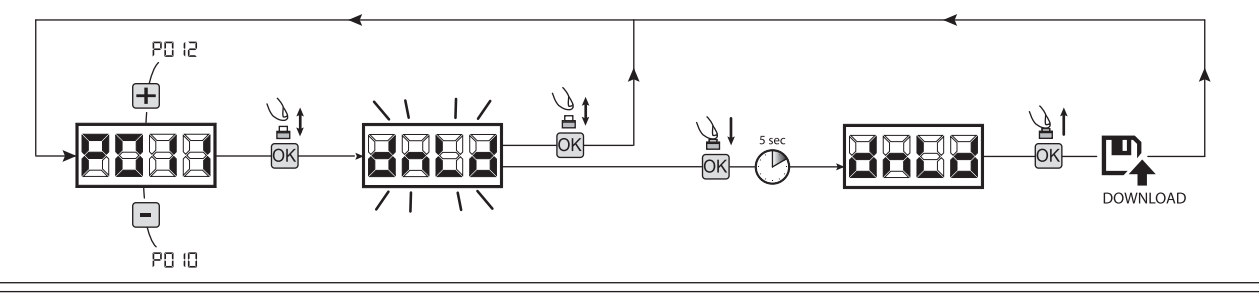

#### 9.2 Загрузка данных с внешнего устройства памяти (ЗАГРУЗКА)

- 1. Прокрутите параметры клавишами  $\Box$  и  $\Box$ , пока не увидите Р012;
- 2. Нажмите клавишу ОК, дисплей отобразит мигающее слово "  $|P|$   $\pi$ ";
- 3. Нажмите клавишу ОК снова и удерживайте ее в течение 5 сек (если вы отпустите ее ранее, процедура прекратится);
- 4. Отпустите кнопку ОК, как только слово " $\mathsf{L}[\mathsf{P} \mathsf{L} \mathsf{d}$ " перестает мигать; Все конфигурации блока управления (тип привода, рабочие параметры, пульты, модель привода и т.д.), содержащиеся во внешнем запоминающем устройстве, загрузятся в подключенный блок управления;
- 5. По окончинии операции на дисплее отображается P012.

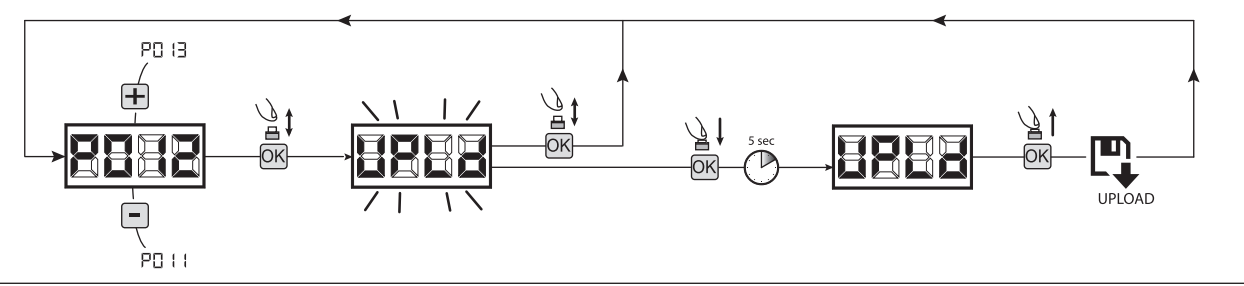

ВНИМАНИЕ Если вы не подключены к внешним источникам хранения данных или если соединительный кабель отключится во время передачи данных, дисплей отобразит  $E_f - 9$ , после чего парметры блока управления полностью сбросятся и на дисплее отобразится мигающее слово "TYPE".

Для восстановления работы подстанции управления обратитесь к инструкциям MEMONET.

#### 10 Настройка входов

В случае, если установка требует других и/или дополнительных команд по сравнению со стандартом, отображённым в электрических схемах, возможно настроить каждый вход для желаемого функционирования (напр. START, FOTO, STOP и т.д.).

- 1. Прокручивайте параметры кнопками  $\Box$  и  $\Box$ , пока на дисплее не появится параметр, соответствующий желаемому входу:
	- $\bullet$  Р019=для ВХОДА 1;
	- $\bullet$  Р020=для ВХОДА 2;
	- РО $21 = A \land B \land O \land A \land 3$ ;
	- $\bullet$  РО22=для ВХОДА 4;
- 2. Войдите в режим параметра (например РО2О), нажимая на кнопку ОК);
- 3. Воздействуя на кнопки  $\Box$  и  $\Box$ , задайте значение, соответствующее желаемому функционированию (смотрите таблицу "Параметры настройки входов" на стр. 188);
- 4. Подтвердите выбор нажатием кнопки (на дисплее появится P020).
- 5. Выполните подсоединение к только что настроенному входу.

#### 11 Программирование завершено

ВНИМАНИЕ По окончании процедуры программирования переключите заново Jumper J4 до тех пор, пока на дисплее не появится символ "- - - - ", и закройте крышку электрической распределительной коробки. Теперь автоматическое управление находится в ожидании команд для нормальной работы.

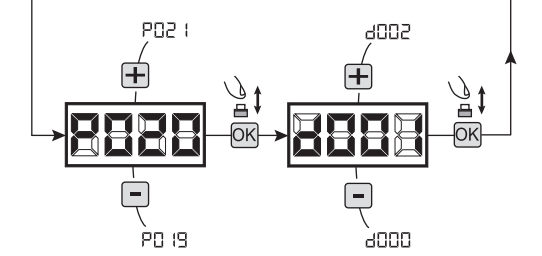

### 9 СООБЩЕНИЯ, ОТОБРАЖАЕМЫЕ НА ДИСПЛЕЕ

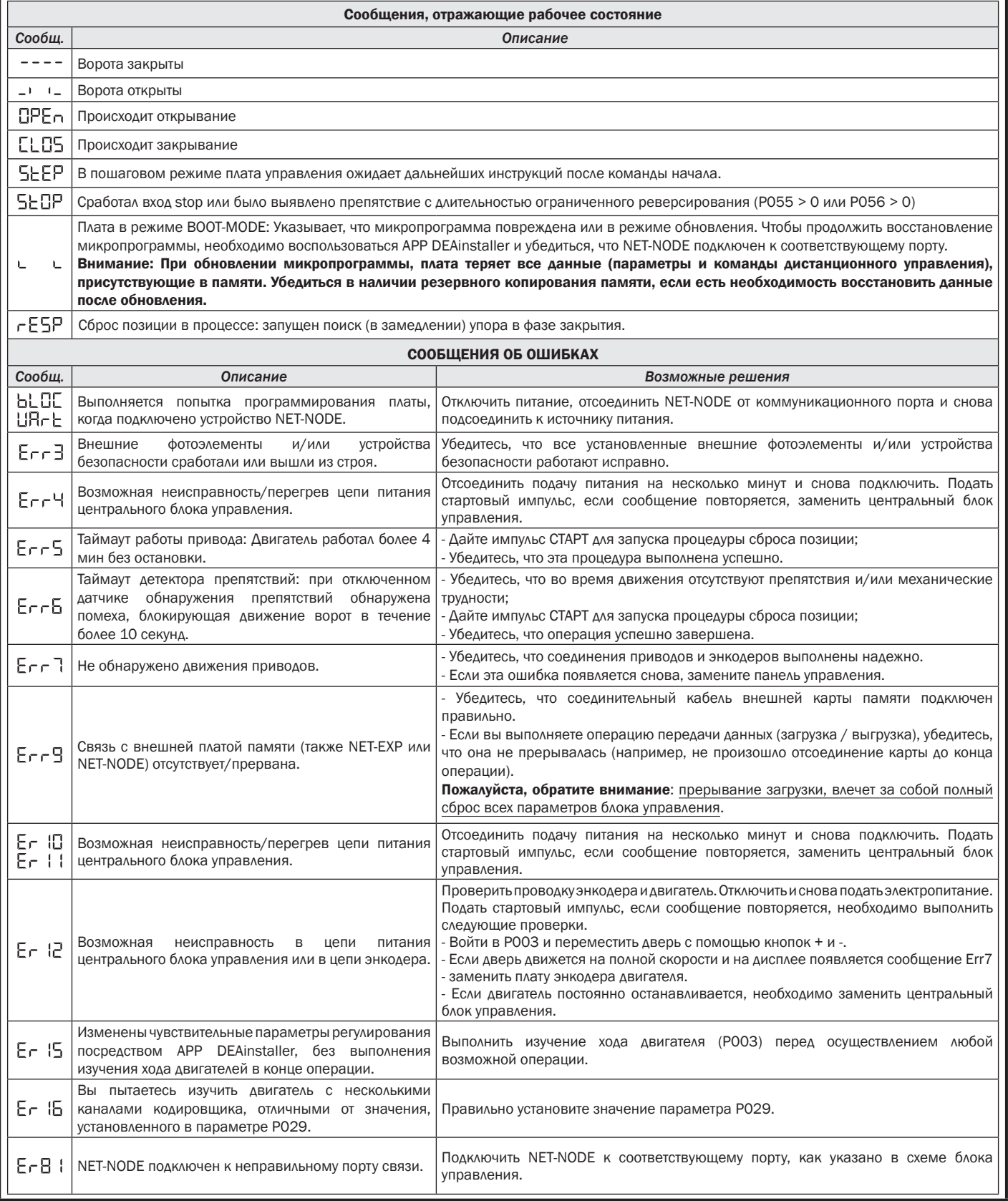

 $\overline{\mathsf{E}}$ 

### 10 ИСПЫТАНИЕ ОБОРУДОВАНИЯ

Фаза ввода в эксплуатацию крайне важна для достижения максимальной безопасности и соблюдения законодательных и нормативных актов, в частности, всех требований EN 12445, которые устанавливают методы испытаний для тестирования приводов автоматизации дверей и ворот.

**DEA** System напоминает, что любые операции по установке, очистке или ремонту системы должны выполняться квалифицированным персоналом, который должен отвечать за все требуемые испытания, в зависимости от присутствующего риска;

Проверить перед вводом в эксплуатацию неоднократно, открыв и закрыв, безупречную работу двери и автоматического привода. Убедиться в отсутствии ошибок установки или регулировки. Проверить силу удара во время обнаружения препятствий в соответствии с требованиями стандарта EN 12445

#### 10.1 Инструкции для пользователя

Следует убедиться, что во время ввода в эксплуатацию владелец/пользователь прошел инструктаж по безопасной работе машины. Рекомендуется объяснить или продемонстрировать функции, которые непосредственно касаются таких тем:

- Безопасное пользование системой с соблюдением всех правил техники безопасности;
- Расположение и функции всех кнопок и устройств безопасности, а также их влияние при разных условиях работы;
- Безопасное использование ручного механизма снятия блокировки;
- Расположение и значение предупреждений;
- Рабочие условия.

ВНИМАНИЕ Использование запасных частей, не обозначенных производителем DEA System, и/или неправильная сборка могут создавать опасность для людей, животных и вещей, а также привести к неисправности изделия; всегда используйте только запасные части, рекомендованные DEA System, и тщательно следуйте всем указаниям сборочной инструкции.

#### 10.2 Разблокировка и операция в ручном режиме

В случае сбоя в установке системы или простого отсутствия электроподачи, разблокировать моторедуктор (Рис. 6) и выполнить операцию двери вручную.

ВНИМАНИЕ DEA System гарантирует эффективность и безопасность выполнения операции в ручном режиме систем автоматики только в случае, если оборудование было правильно смонтировано и с использованием оригинальных принадлежностей.

### 11 ТЕХНИЧЕСКОЕ ОБСЛУЖИВАНИЕ

Профилактическое техническое обслуживание и регулярный осмотр обеспечит длительный срок эксплуатации изделия. В случае возникновения неисправностей смотрите таблицу "Возможные неисправности и способы их устранения". Если указанные способы устранения неисправностей не приводят к их устранению свяжитесь с DEA System.

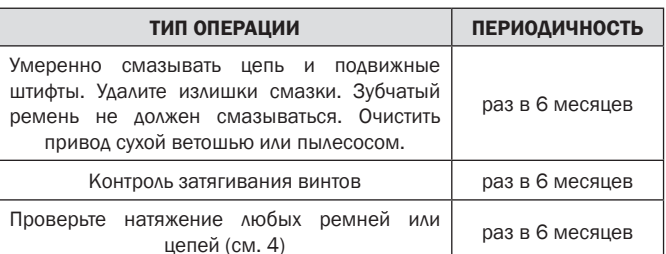

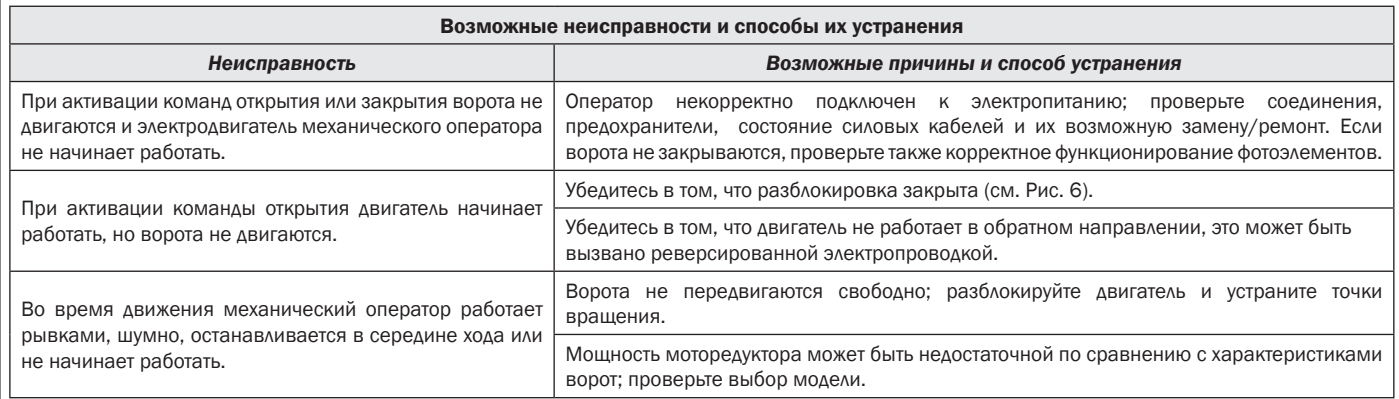

### 12 УТИЛИЗАЦИЯ ИЗДЕЛИЯ

#### ДЕМОНТАЖ

Демонтаж привода должен выполняться квалифицированным персоналом с учетом профилактики и техники безопасности, а также со ссылкой на инструкции по установке в обратном порядке. Перед началом демонтажа отключить электропитание и установить защиту от возможного повторного подключения.

#### УТИЛИЗАЦИЯ

Утилизация привода должна выполняться в соответствии с национальными и местными правилами по утилизации. Указанный продукт (или его отдельные части) не следует утилизировать вместе с другими бытовыми отходами.

ВНИМАНИЕ Согласно директиве Евросоюза 2012/19/EG по утилизации электрического и электронного оборудования (WEEE)  $\boxtimes$ это электрическое устройство не подлежит утилизации вместе с бытовыми отходами. Пожалуйста, избавьтесь от этого продукта, передав его в соответствующий муниципальный пункт для возможной переработки.

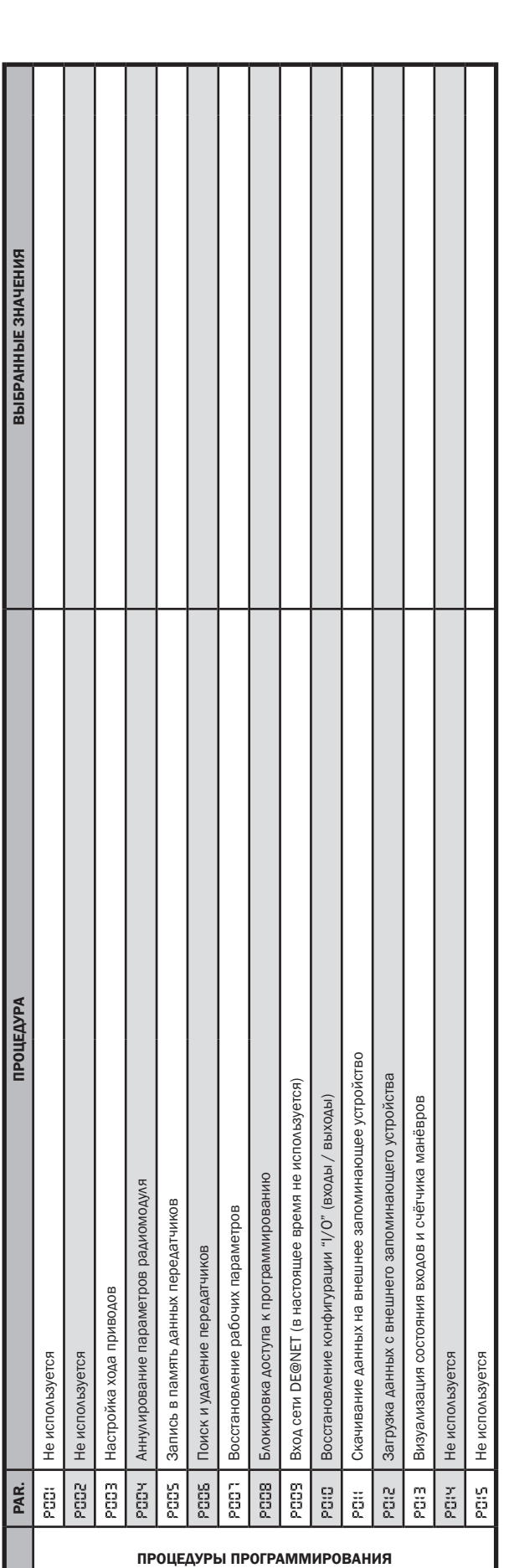

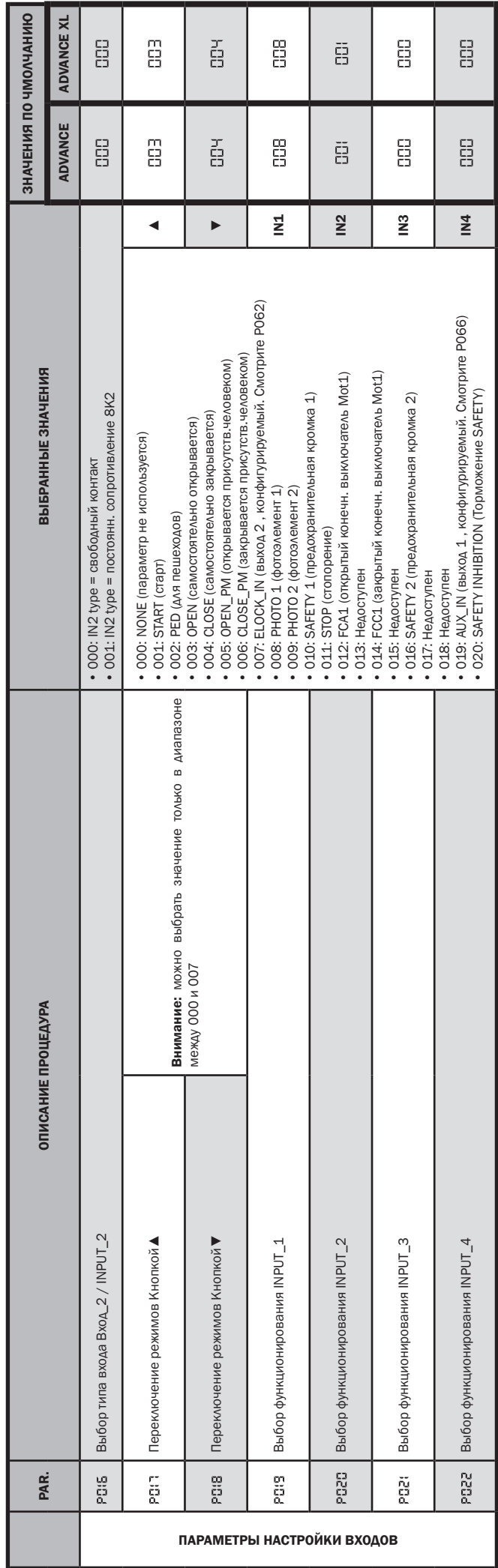

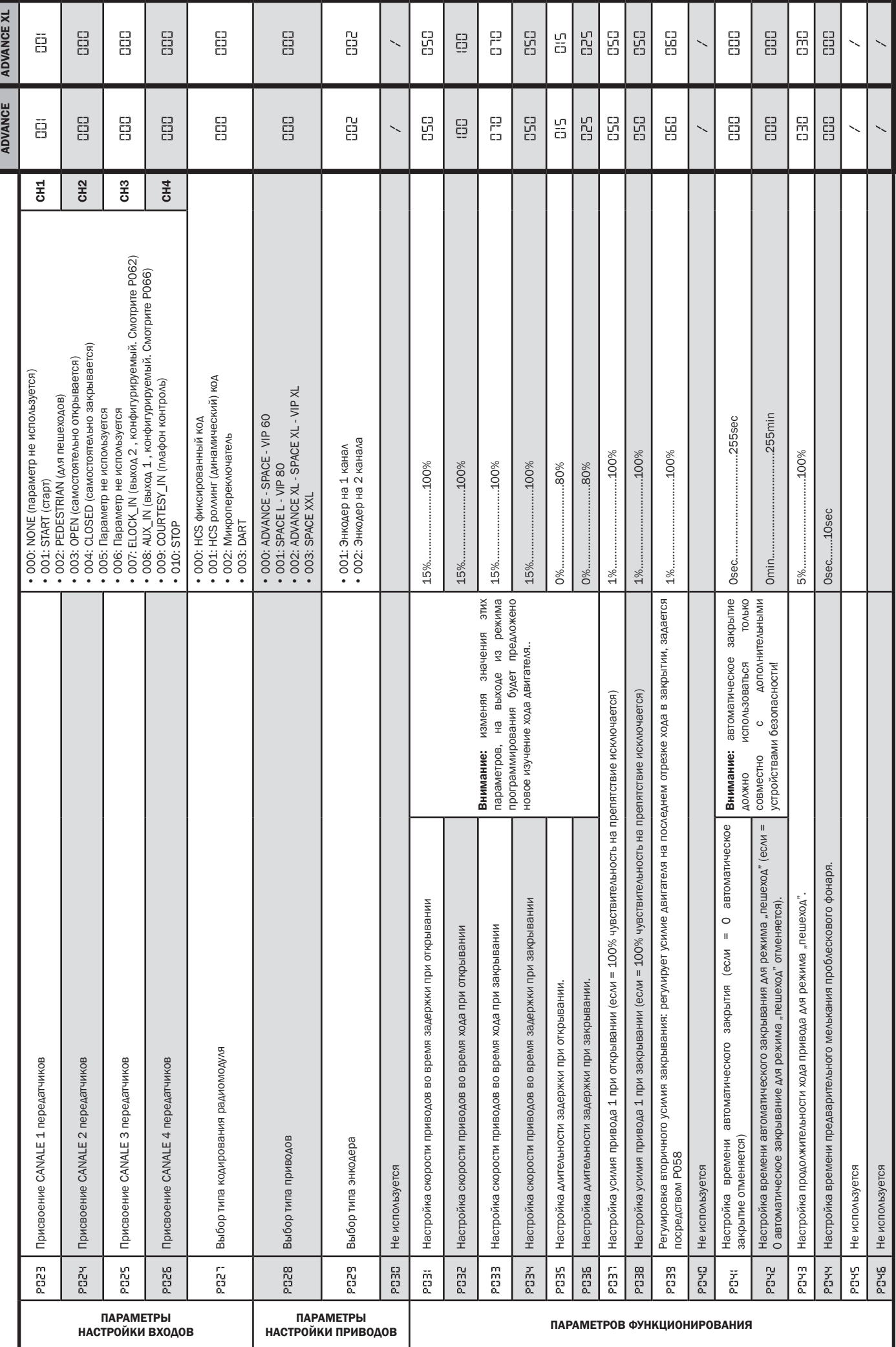

189

**RU** 

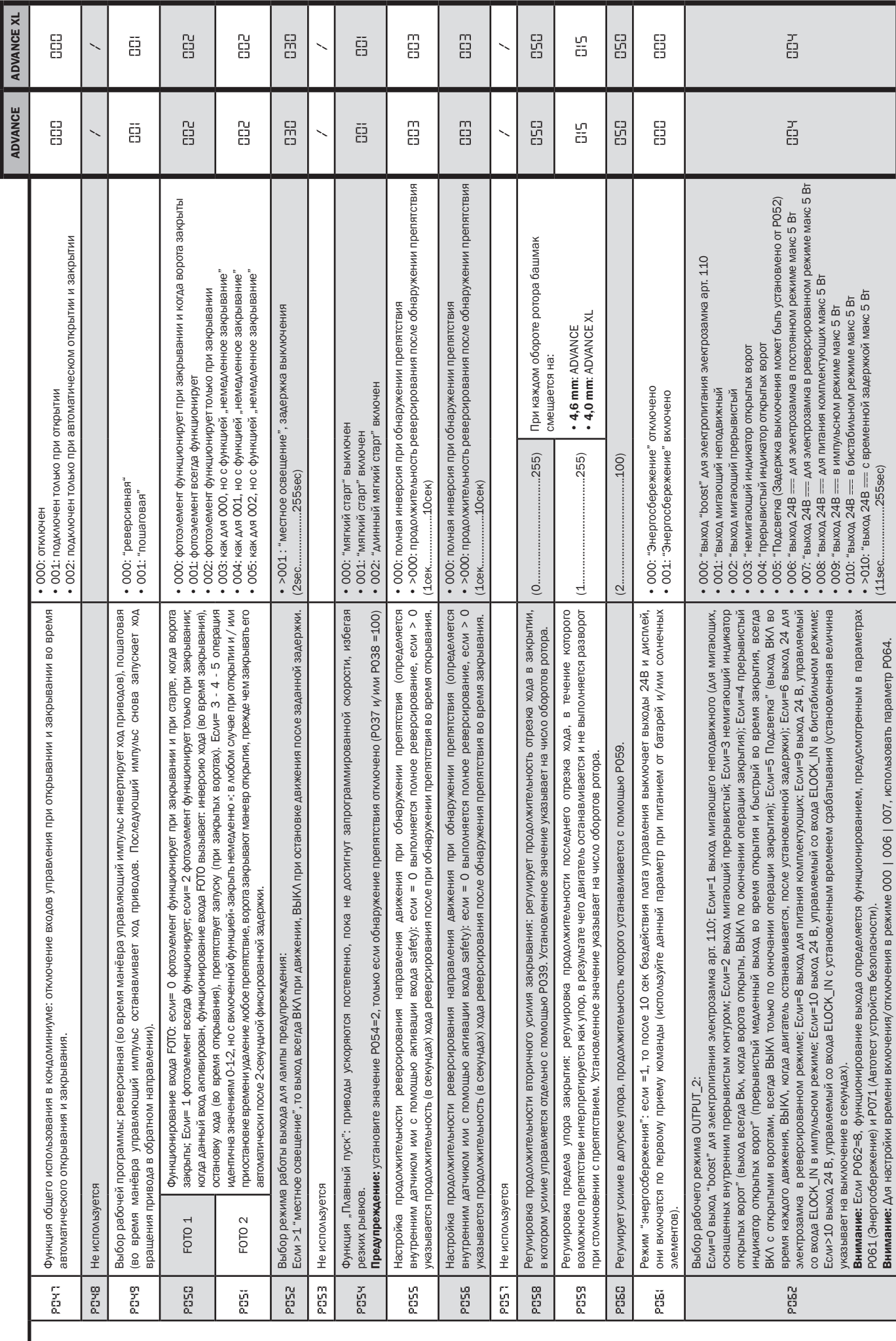

ПАРАМЕТРОВ ФУНКЦИОНИРОВАНИЯ

I

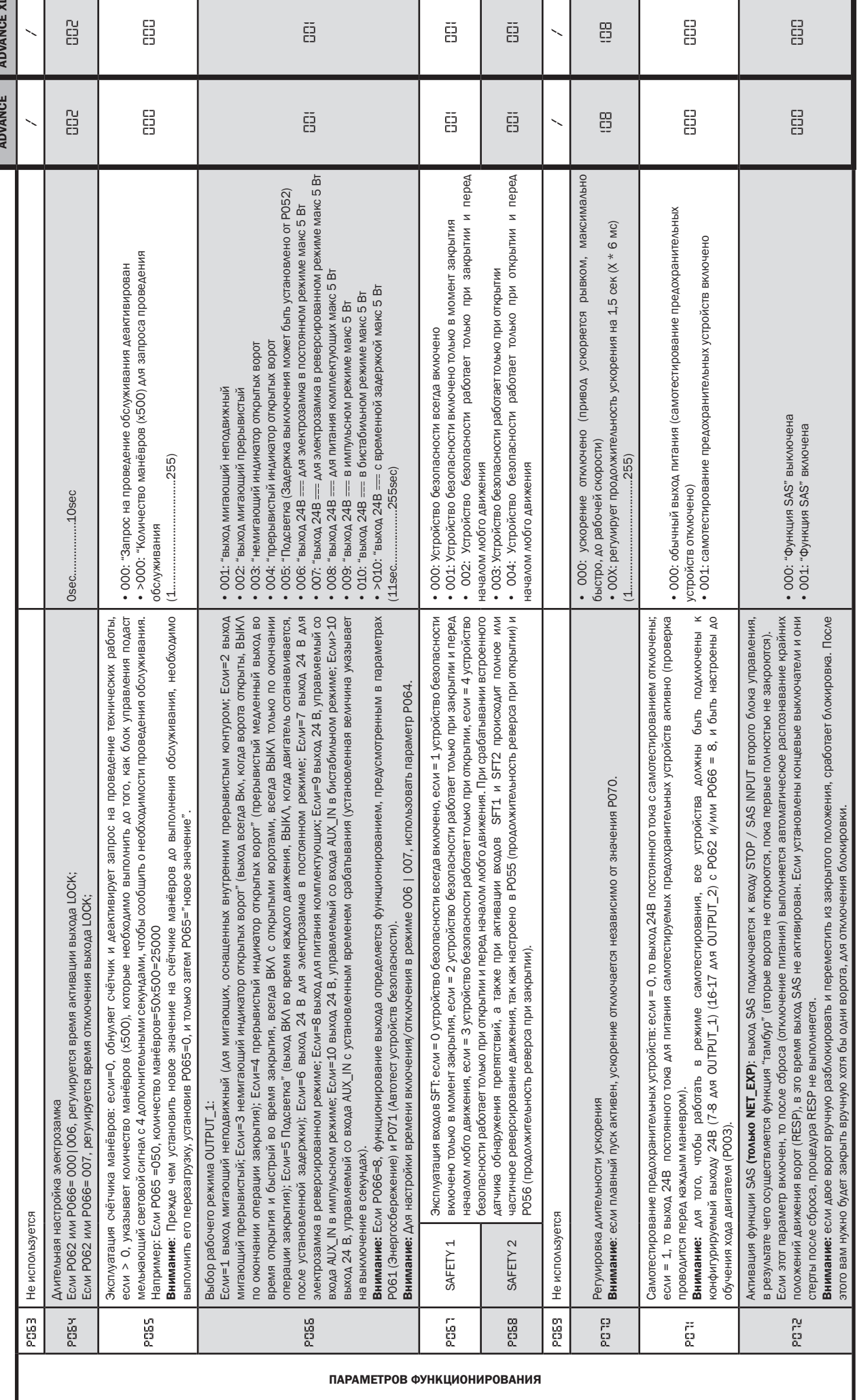

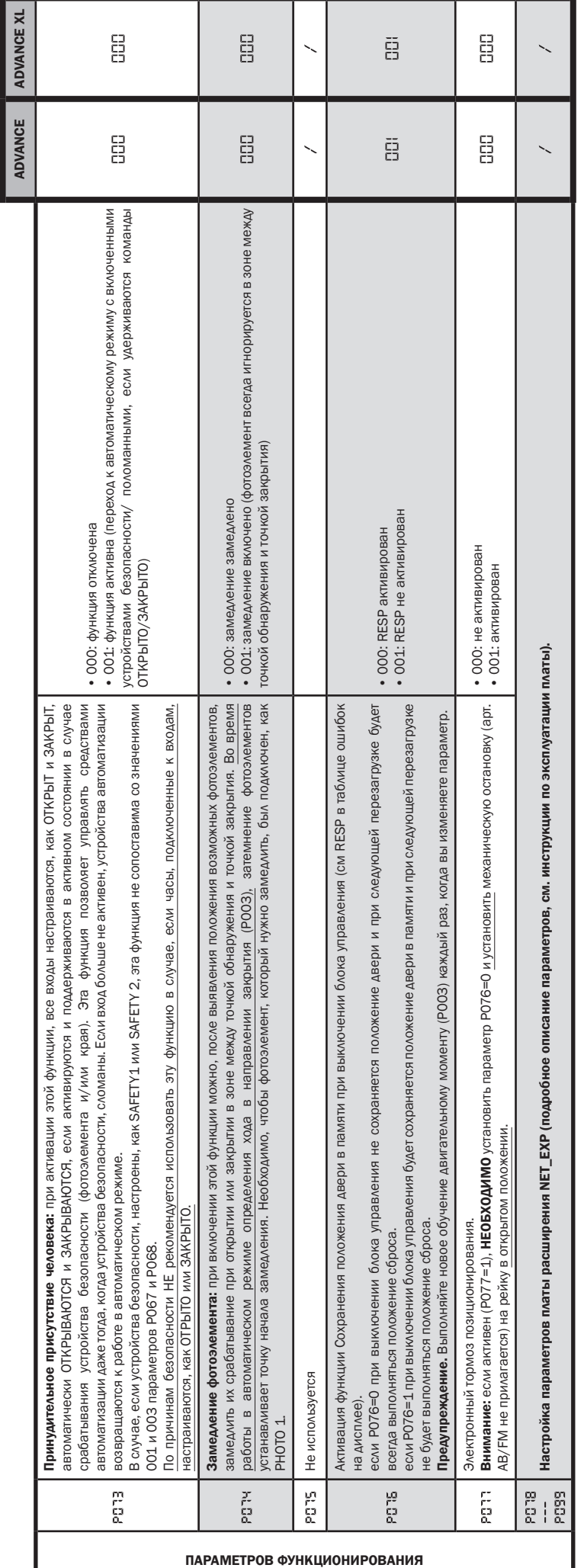

#### Esempio di installazion tipica - Example of typical installation - Exemple d'installation typique - Installationsbeispiel - Ejemplo de instalación típica - Exemplo de instalação típica - Przyład standardowego systemu automatyzacji - Пример типового монтажа

DEA System fornisce queste indicazioni che si possono ritenere valide per un impianto tipo ma che non possono essere complete. Per ogni automatismo, infatti, l'installatore deve valutare attentamente le reali condizioni del posto ed i requisiti dell'installazione in termini di prestazioni e di sicurezza; sarà in base a queste considerazioni che redigerà l'analisi dei rischi e progetterà nel dettaglio l'automatismo. - DEA System provides the following instructions which are valid for a typical system but obviously not complete for every system. For each automatism the installer must carefully evaluate the real conditions existing at the site. The installation requisites in terms of both performance and safety must be based upon such considerations, which will also form the basis for the risk analysis and the detailed design of the automatism. - DEA System fournit ces indications que vous pouvez considérer comme valables pour une installation-type, même si elles ne peuvent pas être complètes. En effet, pour chaque automatisation, l'installateur doit évaluer attentivement les conditions réelles du site et les pré-requis de l'installation au point de vue performances et sécurité ; c'est sur la base de ces considérations qu'il rédigera l'analyse des risques et qu'il concevra l'automatisation d'une manière détaillée. - Diese Angaben von DEA System können als gültig für eine Standardanlage angesehen werden, können aber nicht erschöpfend sein. So muss der Installationsfachmann für jedes Automatiksystem sorgfältig die Voraussetzungen des Installationsortes sowie die Leistungs- und Sicherheitsanforderungen an die Installation abwägen; aufgrund dieser Überlegungen muss er die Risikobewertung erstellen und genau das Automatiksystem entwickeln. - DEA

System facilita estas indicaciones que pueden considerarse válidas para una instalación tipo pero que no pueden considerarse completas. El instalador, en efecto, tiene que evaluar atentamente para cada automatismo las reales condiciones del sitio y los requisitos de la instalación por lo que se refiere a prestaciones y seguridad; en función de estas consideraciones redactará el análisis de riesgos y efectuará el proyecto detallado del automatismo. - DEA System fornece estas indicações que podem ser consideradas válidas para o equipamento padrão, mas que podem não ser completas. Para cada automatismo praticamente o técnico de instalação deverá avaliar com atenção as condições reais do sítio e os requisitos da instalação em termos de performance e de segurança; será em função destas considerações que realizará uma análise dos riscos e projectará. - DEA System dostarcza wskazówek, do wykorzystania w typowej instalacji ale nie będą one nigdy kompletne. Dla każdego typu automatyki, instalator musi sam oszacować realne warunki miejsca montażu i wymogi instalacyjne mając na uwadze przepisy dotyczące bezpieczeństwa. Na podstawie zebranych informacji będzie w stanie przeanalizować zagrożenia mogące wystąpić i zaprojektować w szczegółach automatyzację. - DEA System предлагает рекомендации, которые действительны для типовой системы , но , очевидно, не обязательны для каждой конкретной установки. Для каждого конкретного случая установщик должен тщательно оценить реальные условия. Устройства для установки оцениваются с точки зрения производительности и безопасности, которые необходимы для анализа рисков и детального проектирования системы автоматизации.

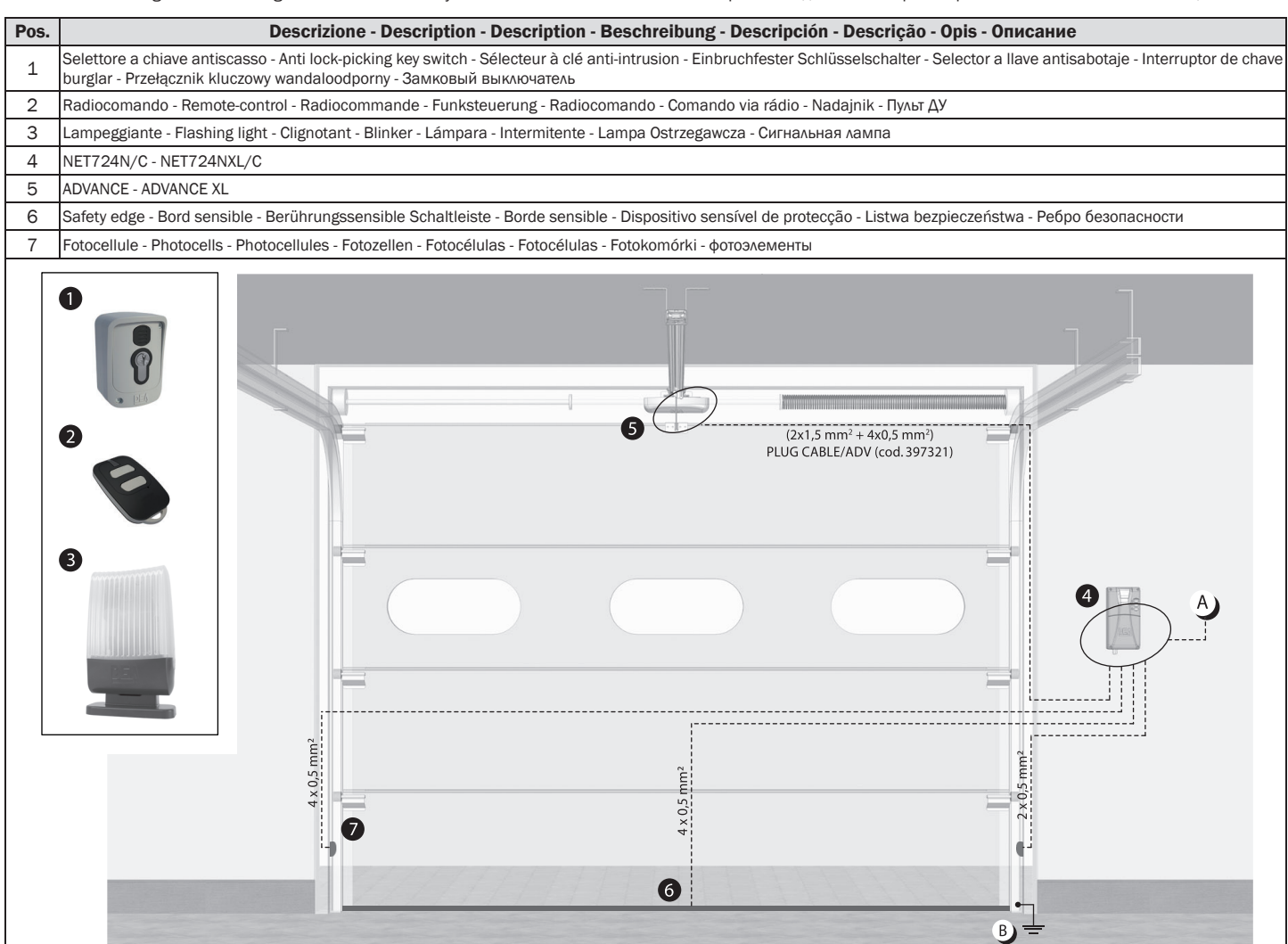

- $A$ Collegarsi alla rete 230 V ± 10% 50-60 Hz tramite un interruttore onnipolare o altro dispositivo che assicuri la onnipolare disinserzione della rete, con una distanza di apertura dei contatti ≥ 3 mm - Make the 230V ± 10% 50-60 Hz mains connection using an omnipolar switch or any other device that guarantees the omnipolar disconnection of the mains network with a contact opening distance of 3 mm - Connectez-vous au réseau 230 V ± 10% 50-60 Hz au moyen d'un interrupteur omnipolaire ou d'un autre dispositif qui assure le débranchement omnipolaire du réseau, avec un écartement des contacts égal à 3 mm. - Den Anschluss an das 230 V ~ ± 10% 50-60 Hz Netz mit einem Allpolschalter oder einer anderen Vorrichtung vornehmen, durch die eine allpolige Netzunterbrechung bei einem Öffnungsabstand der Kontakte von ≥ 3 mm gewährleistet wird. - Efectuar la conexión a una línea eléctrica 230 V ± 10% 50-60 Hz a través de un interruptor omnipolar u otro dispositivo que asegure la omnipolar desconexión de la línea, con 3 mm de distancia de abertura de los contactos. - Ligue na rede de 230 V. ± 10% 50-60 Hz mediante um interruptor omnipolar ou outro dispositivo que assegure que se desliga de maneira omnipolar da rede, com abertura dos contactos de pelo menos 3 mm. de distância - Podłączyć się do sieci 230 V ± 10% 50-60 Hz poprzez przełącznik jednobiegunowy lub inne urządzenie które zapewni brak zakłóceń w sieci, przy odległości między stykami ≥ 3 mm. - Подключайтесь к сети 230V ± 10% 50-60 Гц с помощью многополюсного выключателя или используйте любое другое устройство, которое гарантирует многополюсное отключение питающей сети с расстоянием между контактами от ≥ 3 мм и больше.
- $B$ Collegare a terra tutte le masse metalliche - All metal parts must be grounded - Connectez toutes les masses métalliques à la terre - Alle Metallteile erden Conectar con la tierra todas las masas metálicas - Realize ligação à terra de todas as massas metálicas - Uziemić wszystkie elementy metalowe. - Bce металлические части должны быть заземлены.

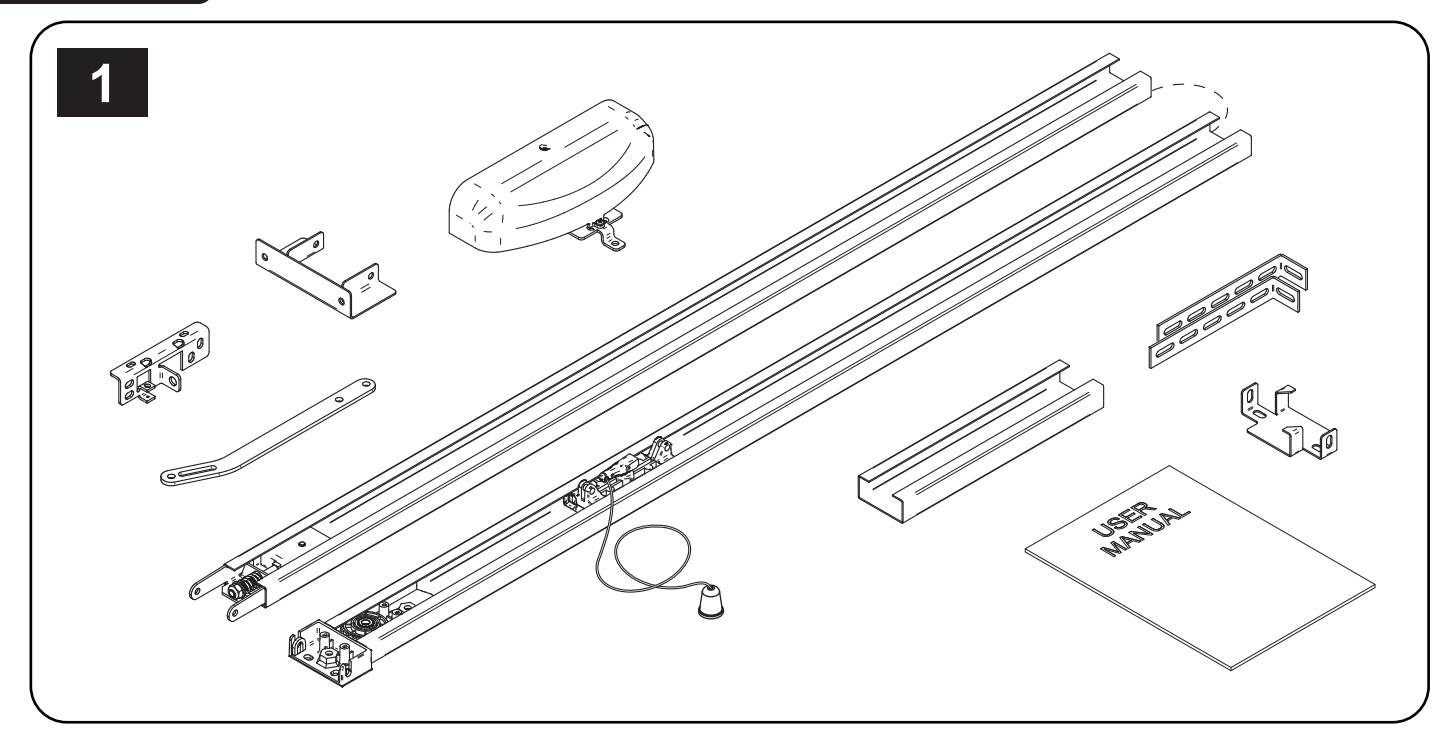

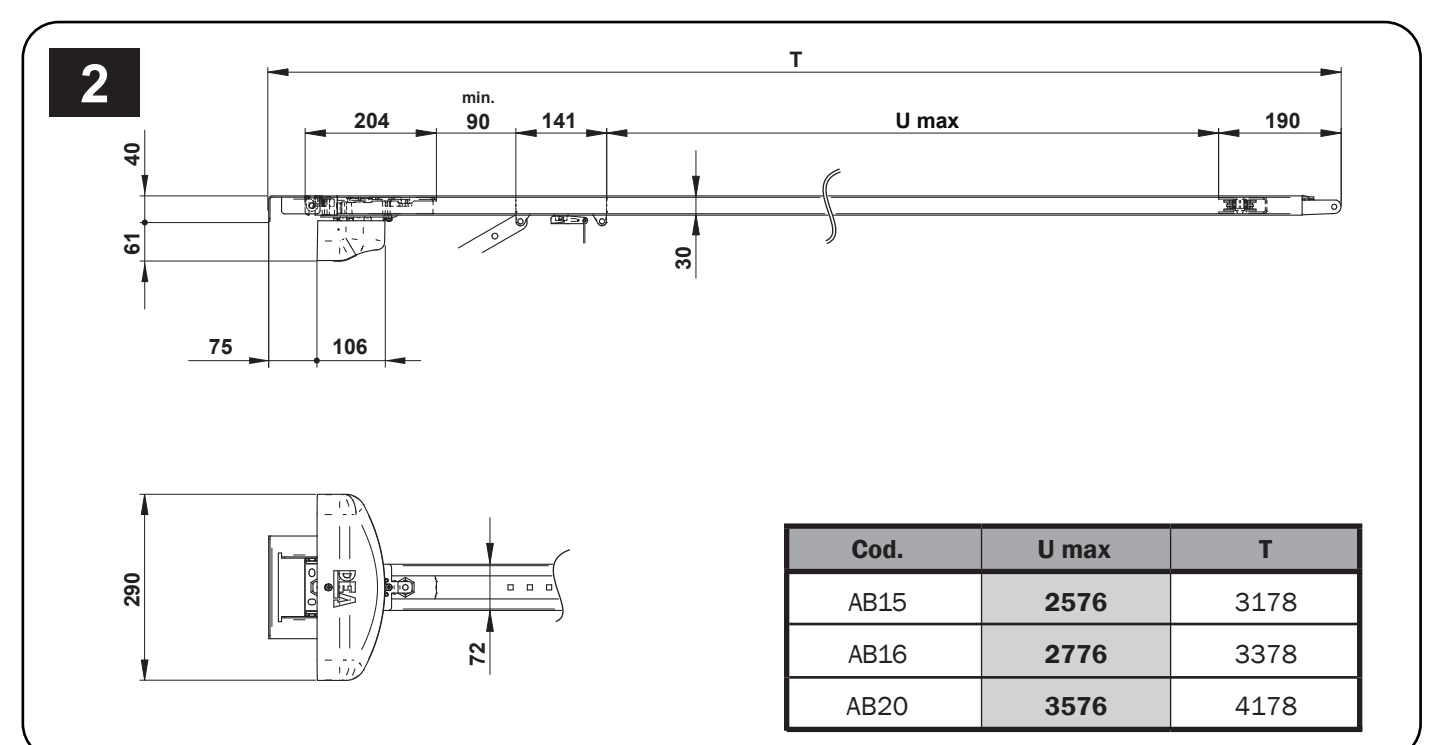

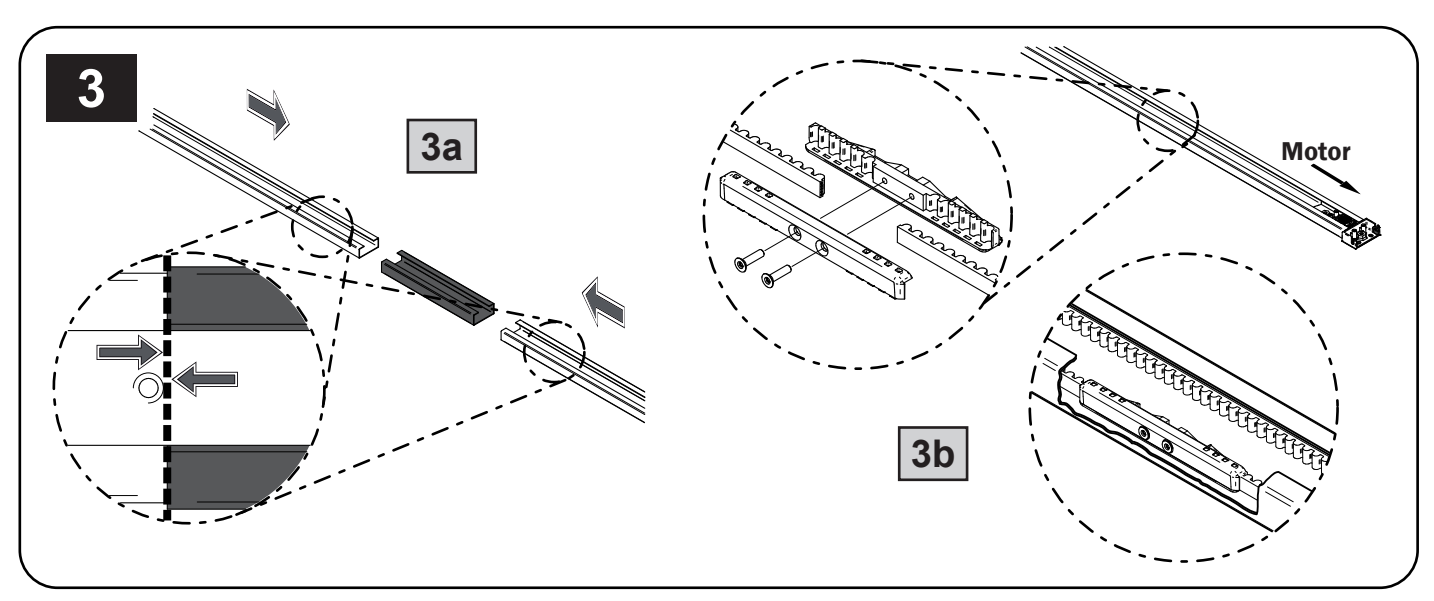

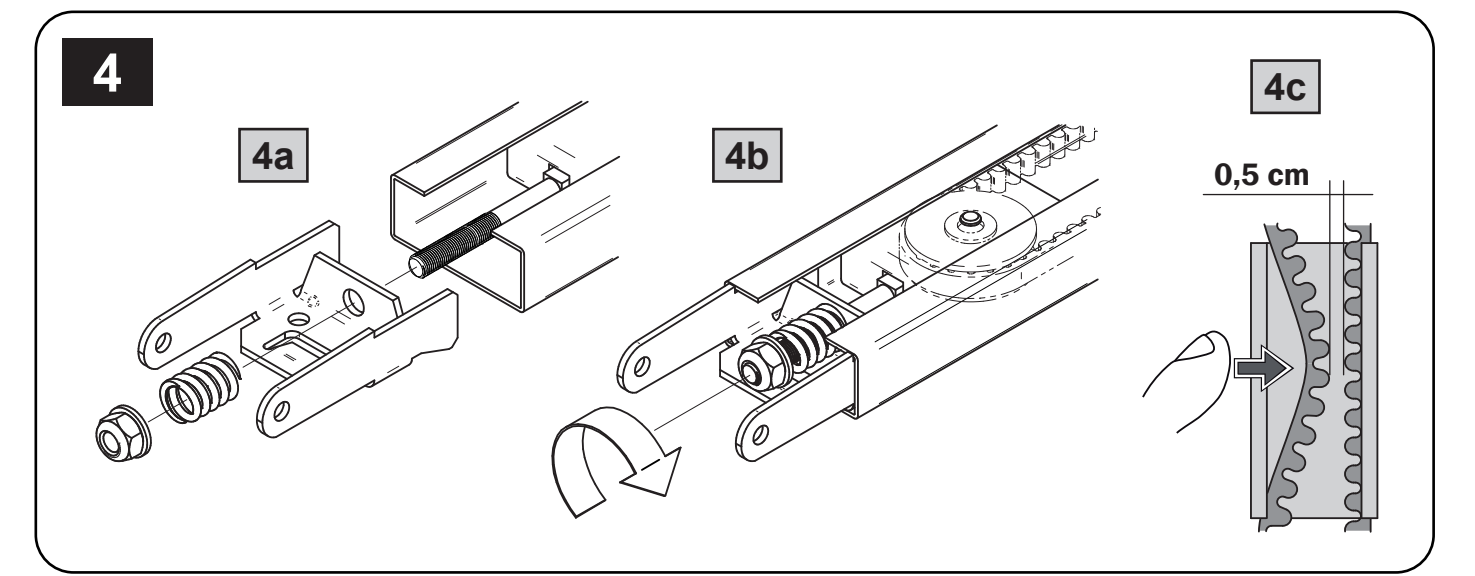

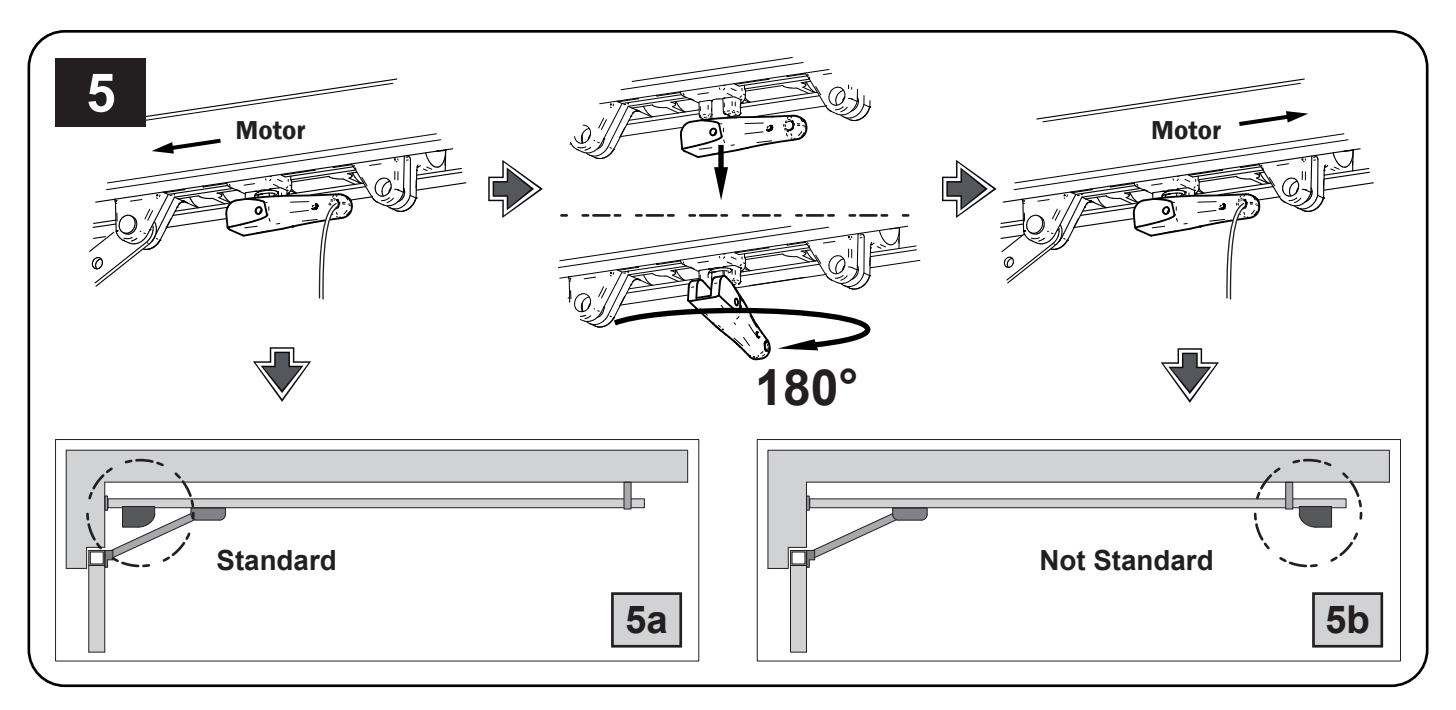

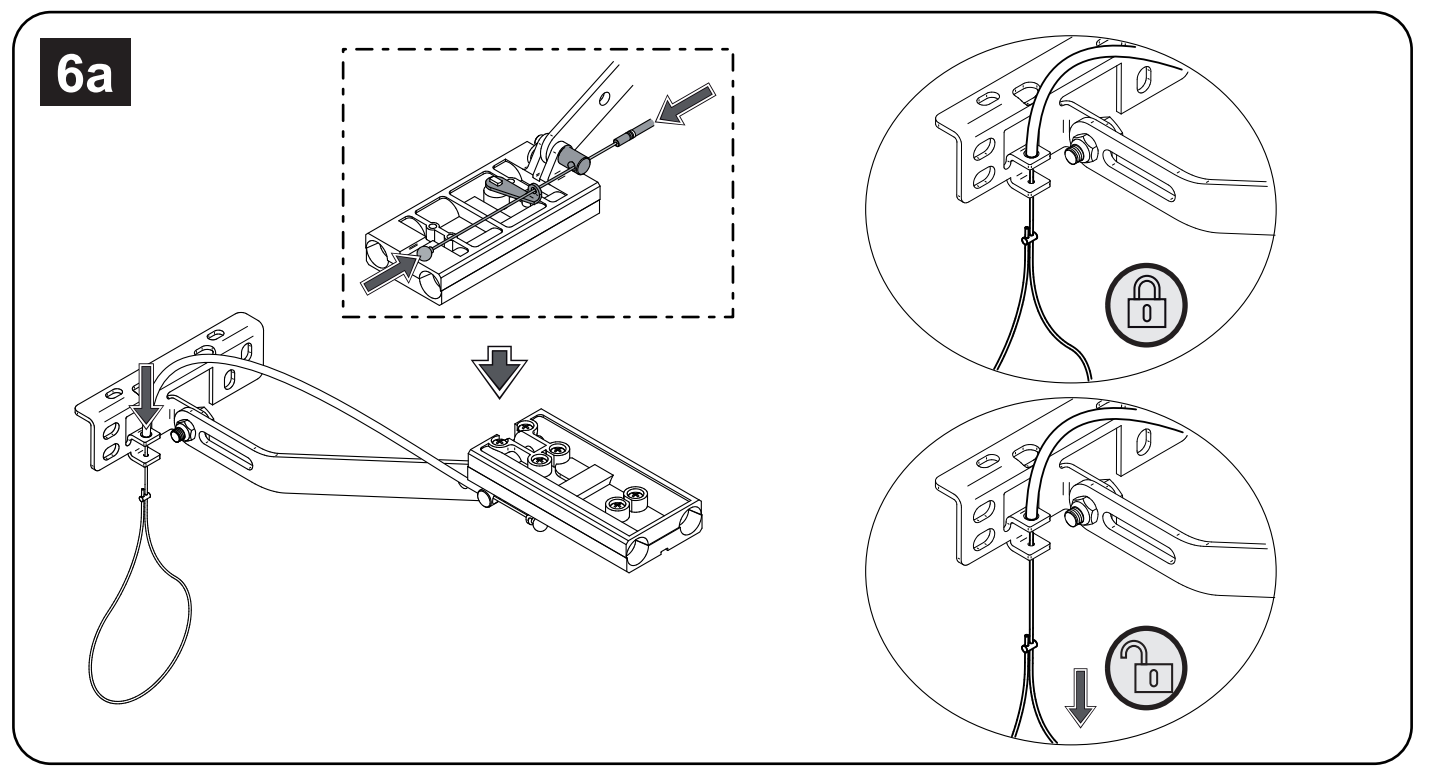

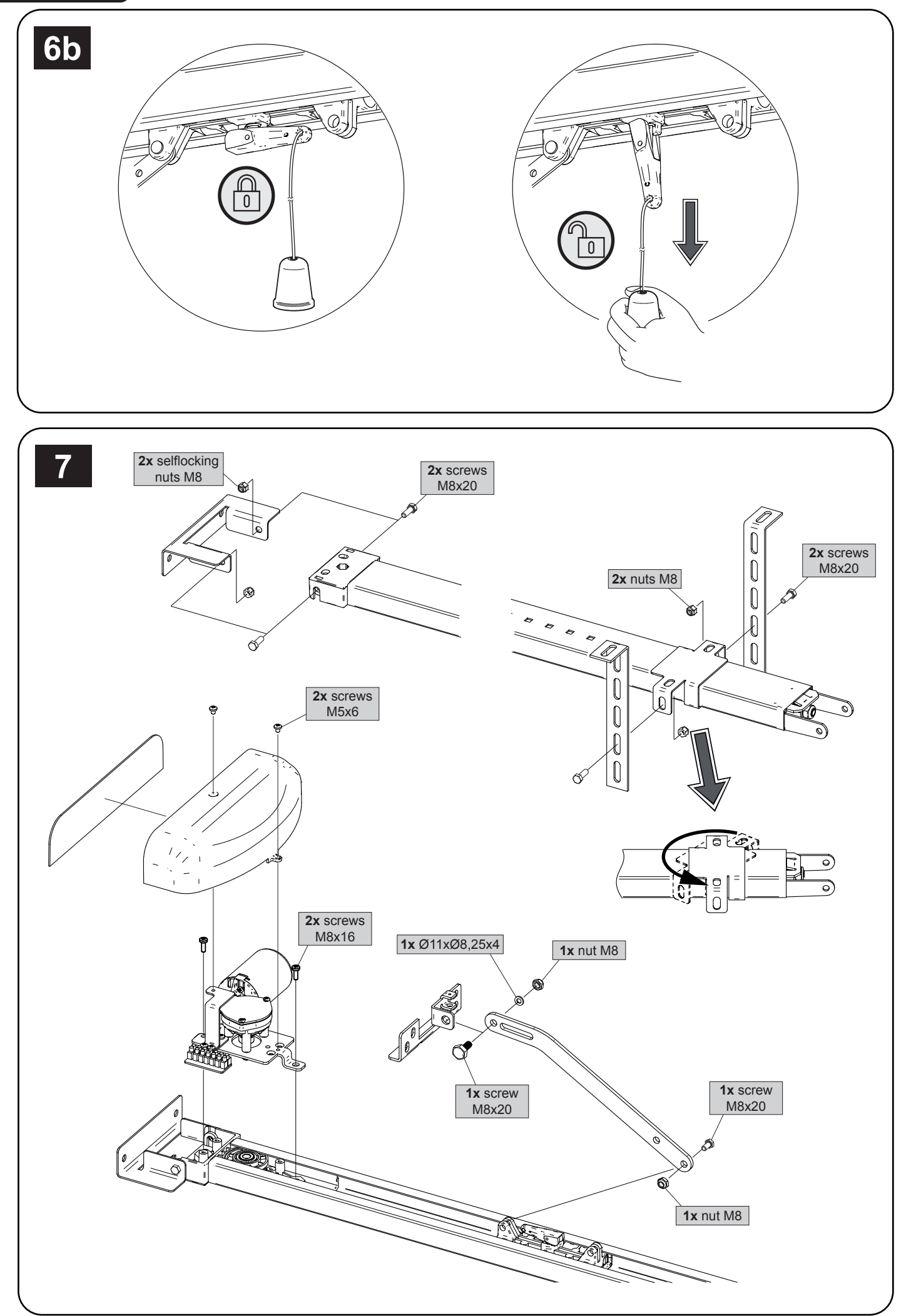

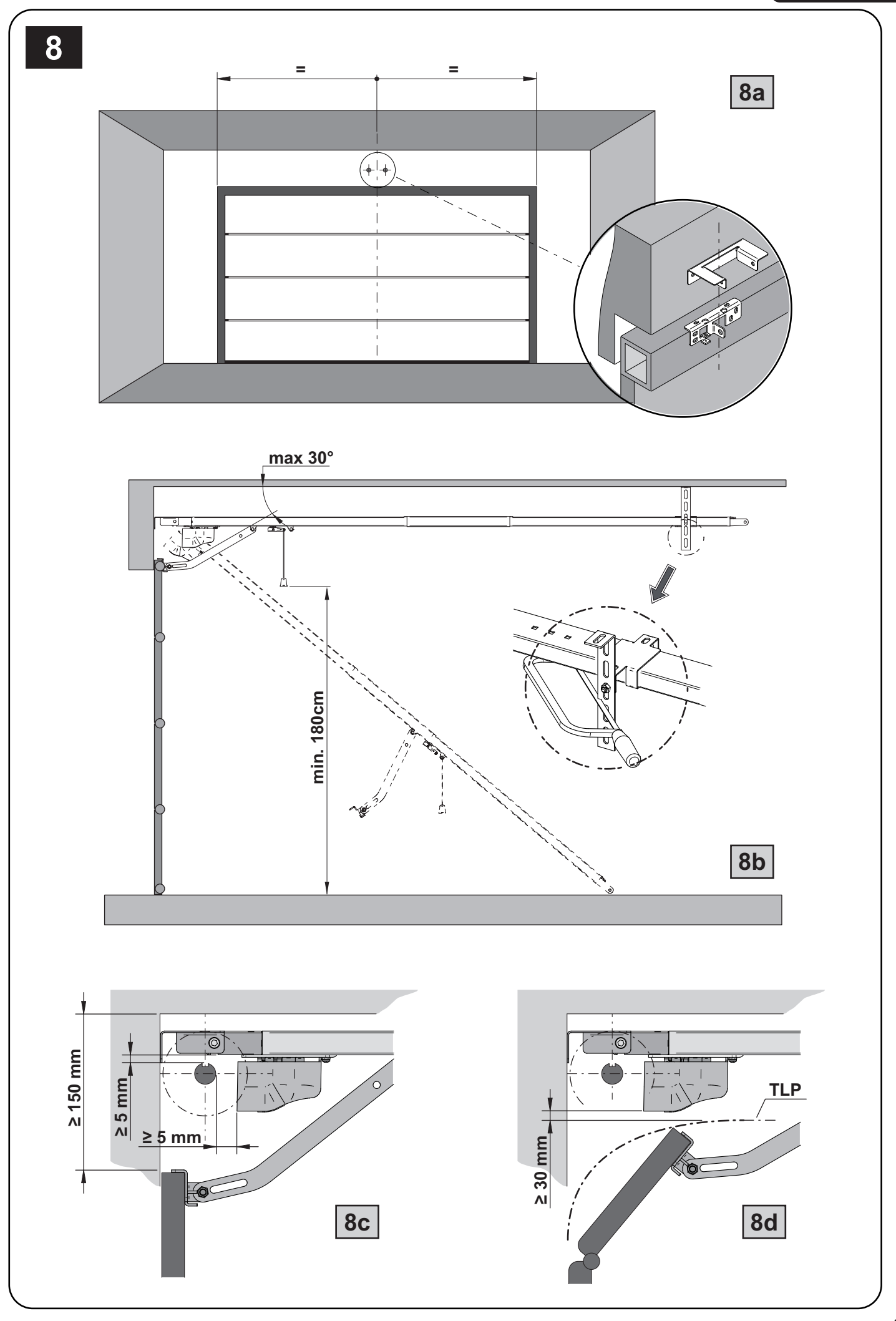

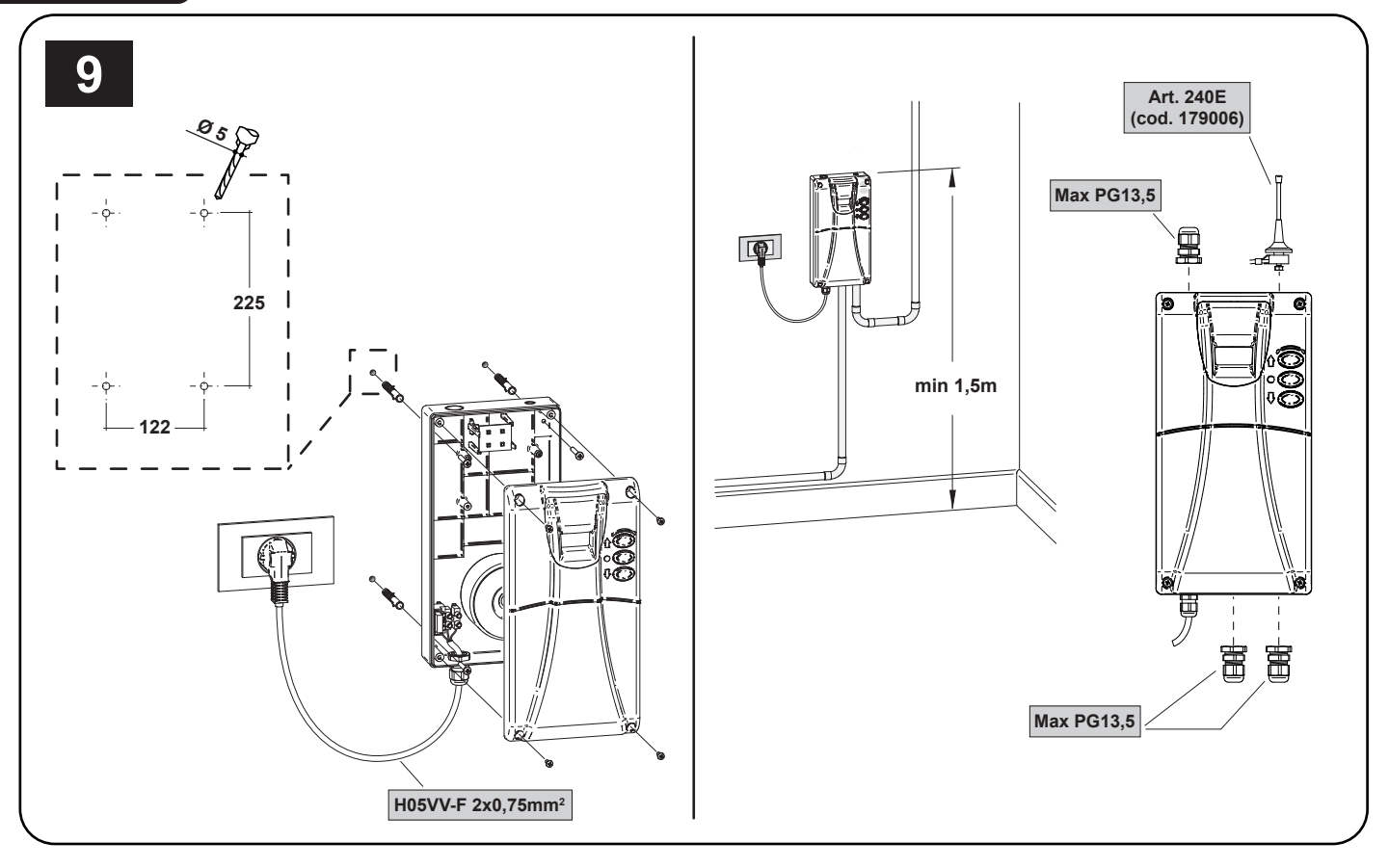

Tabella "ACCESSORI PRODOTTO", Table "PRODUCT ACCESSORIES", Tableau "ACCESSOIRES PRODUITS", Tabelle "PRODUKTZU-BEHÖR", Tabla "ACCESORIOS PRODUCTO", Tabela "ACESSÓRIOS DO PRODUTO", Tabela "AKCESORIA DODATKOWE", Таблица "АКСЕССУАРЫ ИЗДЕЛИЯ".

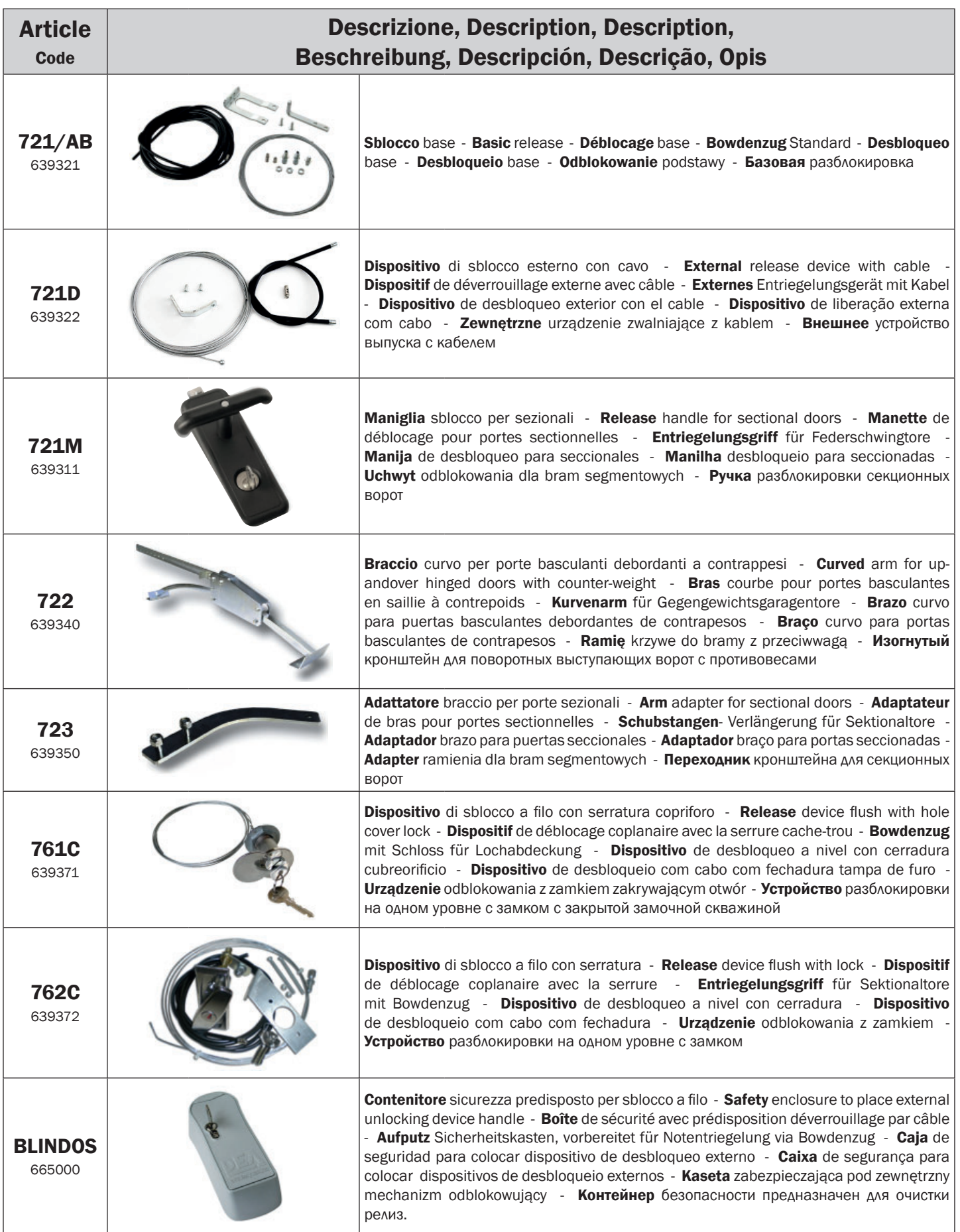

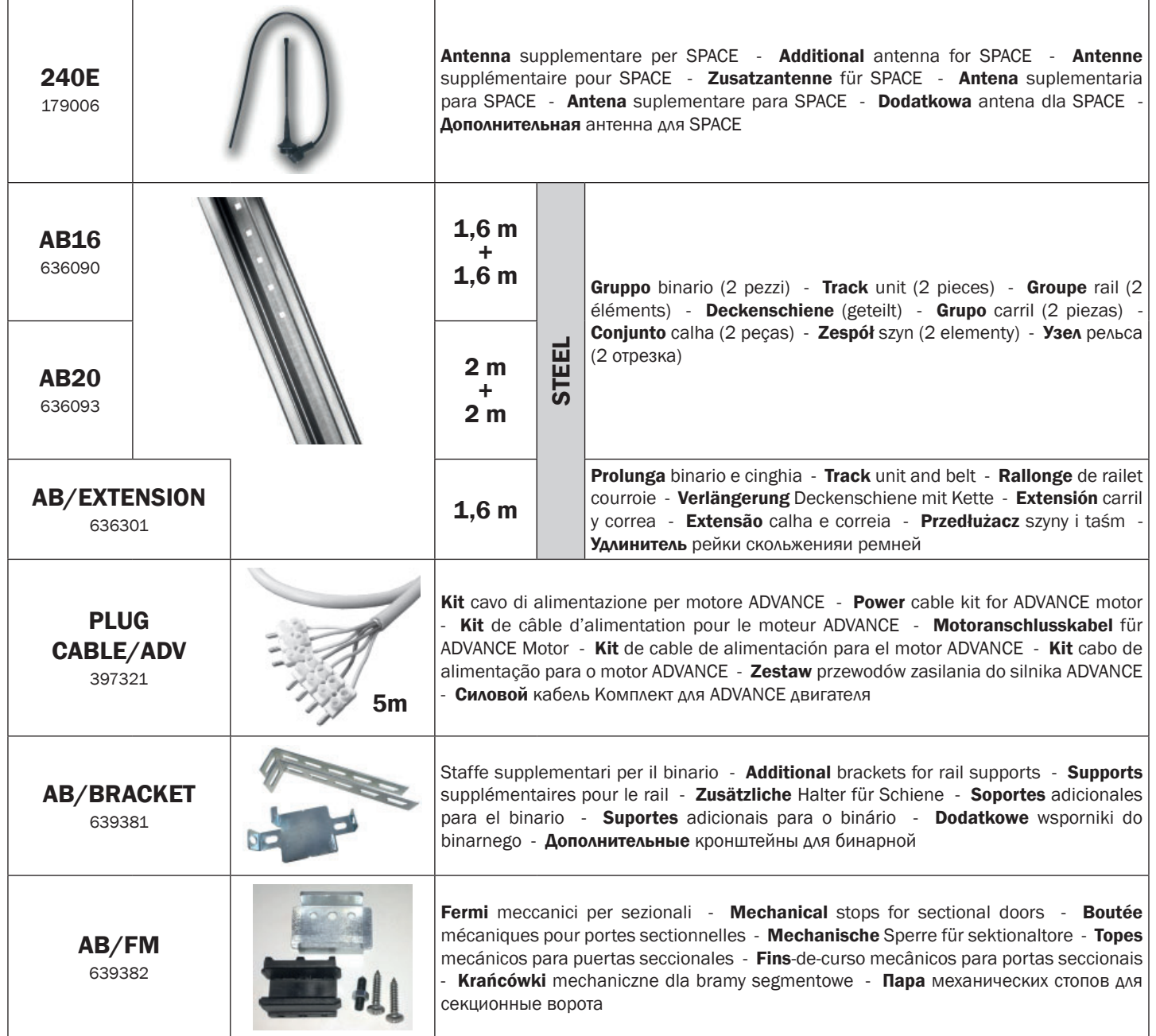

### ИНСТРУКЦИЯ ДЛЯ КОНЕЧНОГО ПОЛЬЗОВАТЕЛЯ

Это руководство было подготовлено для конечных пользователей продукта; монтажник обязан предоставить это руководство лицу, ответственному за работу привода. Последний должен представить аналогичную инструкцию для других пользователей. Эта инструкция должна быть сохранена и легкодоступна для просмотра, когда это требуется.

Хорошая профилактика и частые проверки обеспечивают длительный срок службы изделия. Свяжитесь с монтажником для текущего обслуживания или в случае поломки.

### ПРАВИЛА БЕЗОПАСНОСТИ

- 1. Во время работы приводов держитесь на безопасном расстоянии от механизма и не касайтесь подвижных частей.
- 2. Запретите детям играть вблизи автоматики.
- 3. Выполните операции контроля и проверки, предусмотренные в графике технического обслуживания и немедленно прекратите использовать автоматику, когда обнаружены признаки неисправности.
- 4. Никогда не разбирайте изделие! Все работы по обслуживанию и ремонту должны выполняться только квалифицированным персоналом.
- 5. Операция разблокировки должна выполняться в чрезвычайных ситуациях! Все пользователи должны быть проинструктированы как пользоваться механизмом разблокировки.

### МЕХАНИЗМ РАЗБЛОКИРОВКИ ПРИВОДА ADVANCE

Все модели ADVANCE оснащены устройством разблокировки, который активируется, потянув вниз ручку, указанную на Рис. 6; в этой точке ворота, при отсутствии других препятствий, свободны в своих движениях. Для восстановления рабочего состояния двигателя приведите ручку вверх и переместите дверь вручную вплоть до повторной блокировки колодки скольжения.

ПРЕДУПРЕЖДЕНИЕ: Во время операции разблокировки ворота могут производить неконтролируемые движения: работайте с особой осторожностью, так, чтобы избежать любого риска.

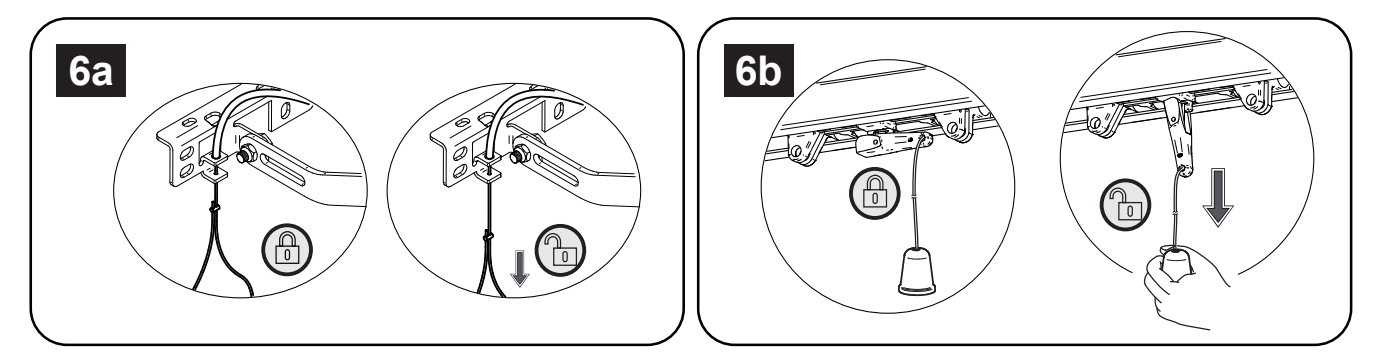

### ОЧИСТКА И ПРОВЕРКИ

Единственная операция, которую пользователь может и должен сделать, это удалить любые препятствия, мешающие воротам или приводу ADVANCE перемещаться. Предупреждение! Всегда отключайте питание, когда выполнение операций по воротам!

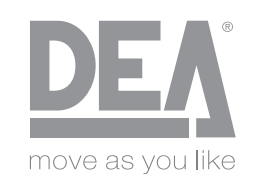

#### DEA SYSTEM S.p.A.

Via Della Tecnica, 6 - 36013 PIOVENE ROCCHETTE (VI) - ITALY tel: +39 0445 550789 - fax: +39 0445 550265 Internet: http:\\www.deasystem.com - E-mail: deasystem@deasystem.com

### Декларация ЕС о соответствии (DoC)

и Декларация о соответствии компонентов частично укомплектованных механизмов ( в соответствии с Директивой на машины и механизмы 2006/42/ЕС. Прил. II. В)

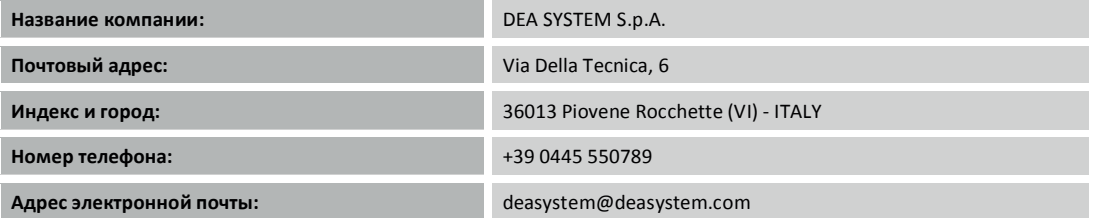

заявляем, что DoC выпущена под нашу собственную ответственность и относится к следующему изделию:

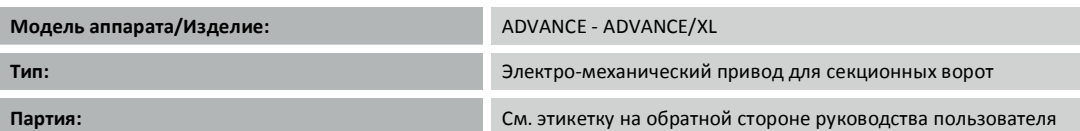

Вышеописанный предмет декларации соответствует следующему унифицированному законодательству Европейского союза:

#### Директиве 2006/42/EC (МD Директива)

• Заявляется, что соответствующая техническая документация была составлена в полном соответствии с требованиями Приложения VII В.

• Также заявляется, что соблюдались следующие основные требования по гигиене труда и инструкциям техники безопасности: 1.1.1 - 1.1.2 - 1.1.3 - 1.1.5  $-1.2.1 - 1.2.6 - 1.3.1 - 1.3.2 - 1.3.3 - 1.3.4 - 1.3.7 - 1.3.9 - 1.5.1 - 1.5.2 - 1.5.4 - 1.5.5 - 1.5.6 - 1.5.7 - 1.5.8 - 1.5.10 - 1.5.11 - 1.5.13 - 1.6.1 - 1.6.2 - 1.6.4 - 1.7.2 - 1.7.3$  $-1.7.4 - 1.7.4.1 - 1.7.4.2 - 1.7.4.3$ .

• Нижеподписавшийся подтверждает, что вышеупомянутые компоненты частично укомплектованных механизмов не могут быть сданы в эксплуатацию без целой линии, в которую они должны быть встроены, в соответствии с Декларацией на машины и механизмы 2006/42/ЕС.

• В соответствии с запросом поданным должным образом, производитель обязуется передавать информацию, касающуюся компонентов частично укомплектованных механизмов в национальные органы власти, не нанося ущерба интеллектуальной собственности или правам на нее.

Изделие соответствует всем применимым частя следующих нормативных актов:

EN 13241-1:2003 + A1:2011(\*); EN 12445:2002; EN 12453:2002; EN 12978:2003 + A1:2009.

(\*): Находящиеся на рассмотрении редакции стандартов, отсутствие предположения о соответствии пунктам 4.22, 4.26, 4.32, 4.33, 4.34, 4.36

#### Директивы 2014/53/EC (RED Директива)

Применялись следующие унифицированные стандарты и технические условия:

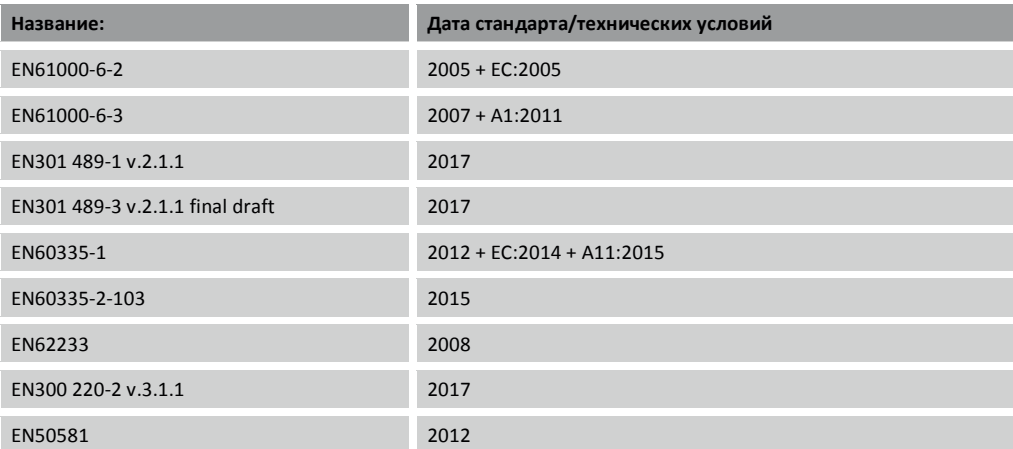

#### Дополнительная информация

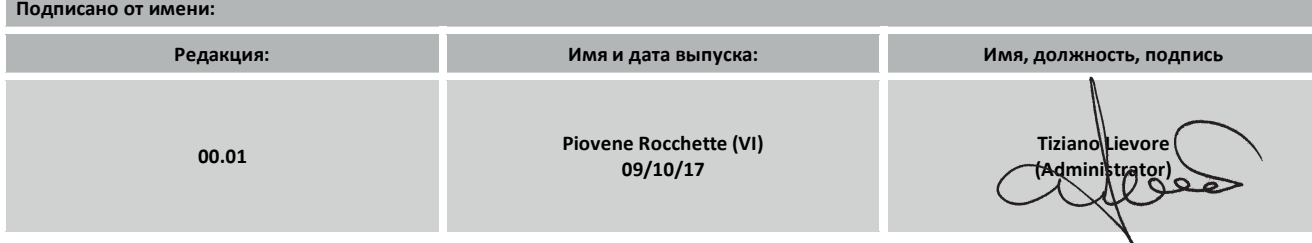

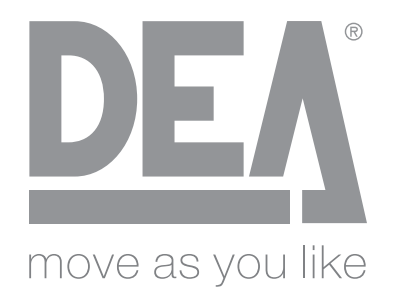

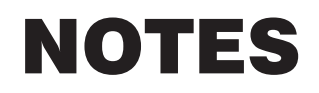

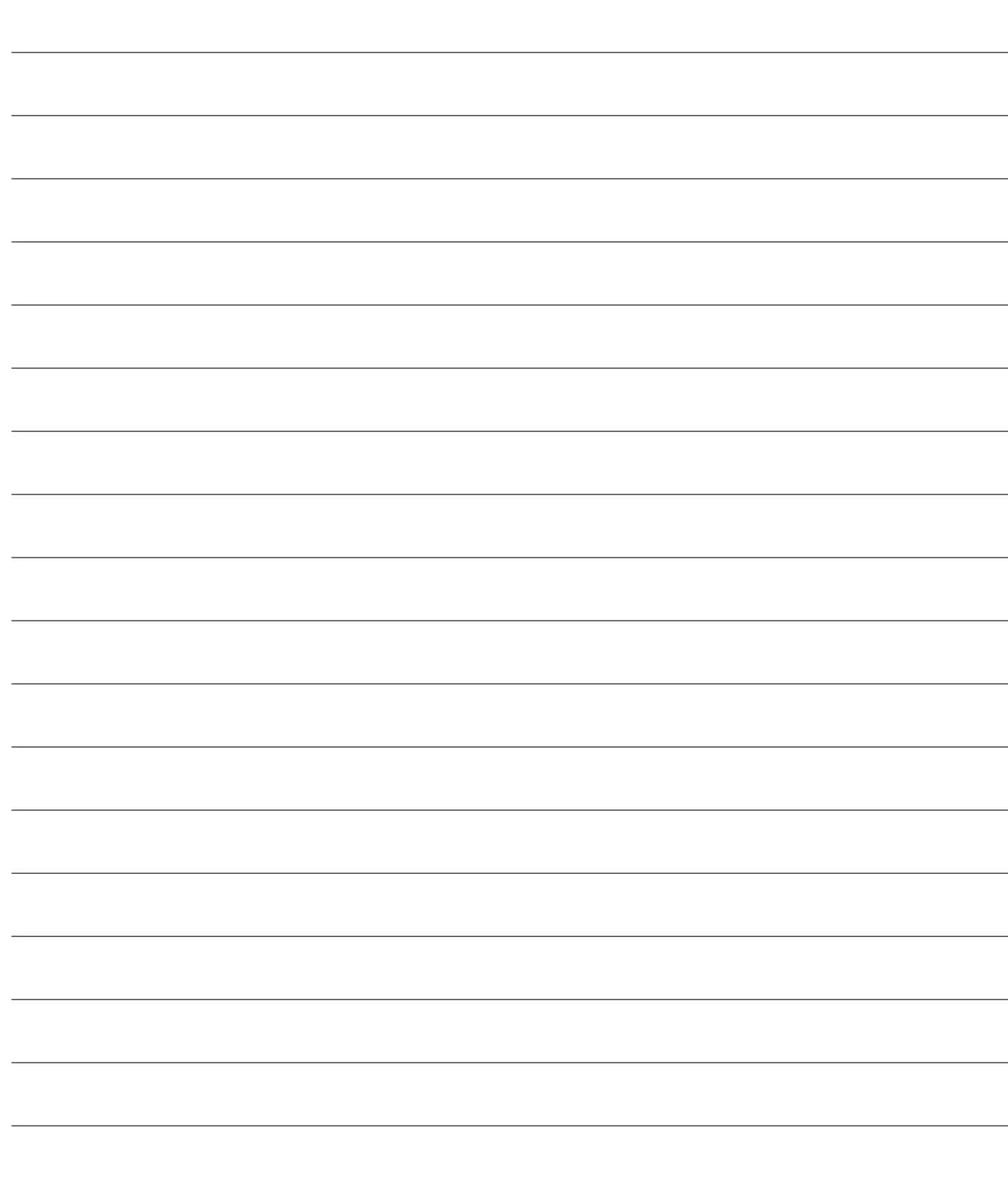

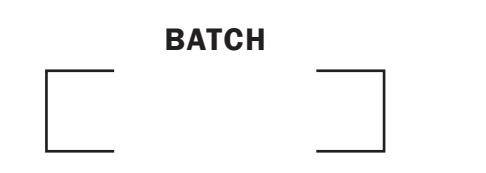

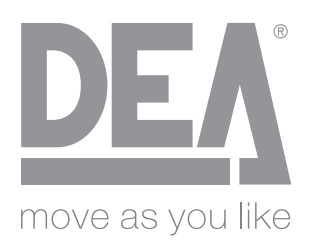

#### DEA SYSTEM S.p.A.

Via Della Tecnica, 6 - 36013 PIOVENE ROCCHETTE (VI) - ITALY tel: +39 0445 550789 - fax: +39 0445 550265 Internet: http:\\www.deasystem.com - E-mail: deasystem@deasystem.com